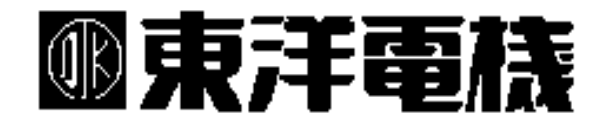

VF64インバータ RS422/RS232Cインターフェイス カード

ASYC64

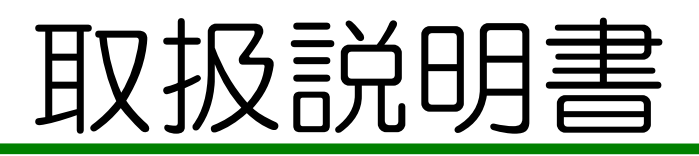

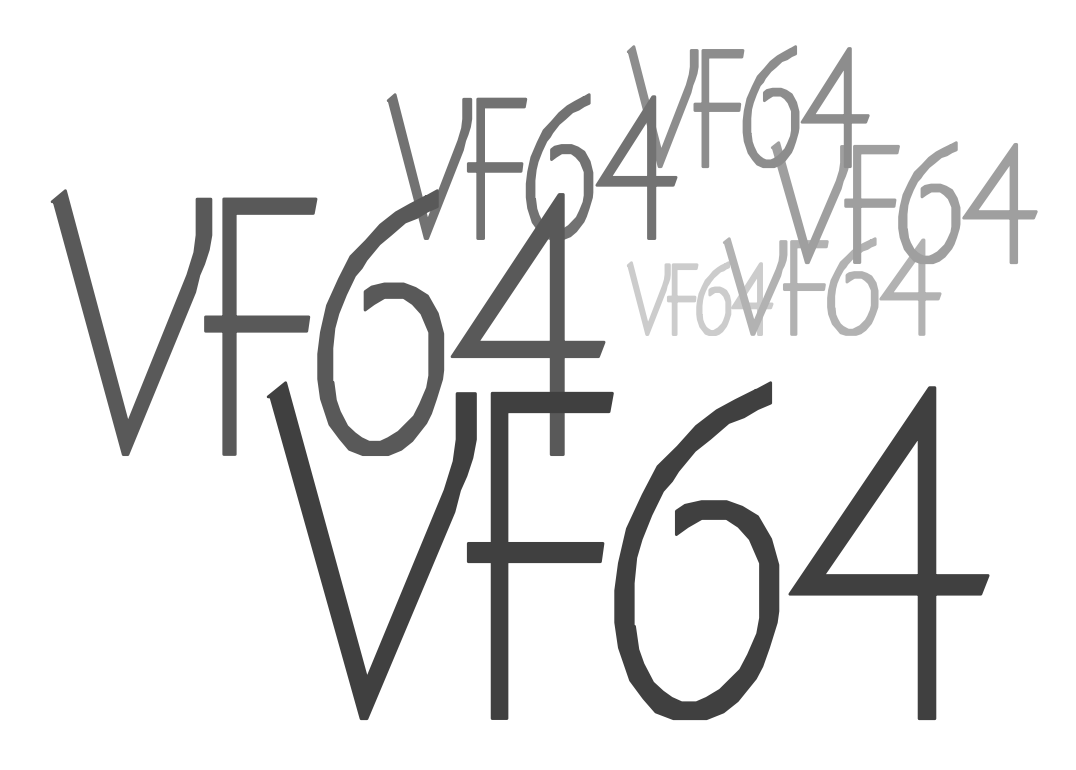

# はじめに

このたびは、東洋電機インバータVF64をお買い上げいただき誠にありがとうございます。 この取扱説明書はVF64インバータオプションのうちRS485/RS232C通信オプション ASYC64の機能と取り扱いについて説明したものです。

正しくお使いいただけるために、この説明書をよくお読みになって、お取り扱い下さるようお願い致し ます。また、VF64インバータの機能とともに、多くの機能を用途に応じてお使いになる場合は、イ ンバータ本体の取扱説明書もあわせてお読みくださるようお願いいたします。

#### 参考

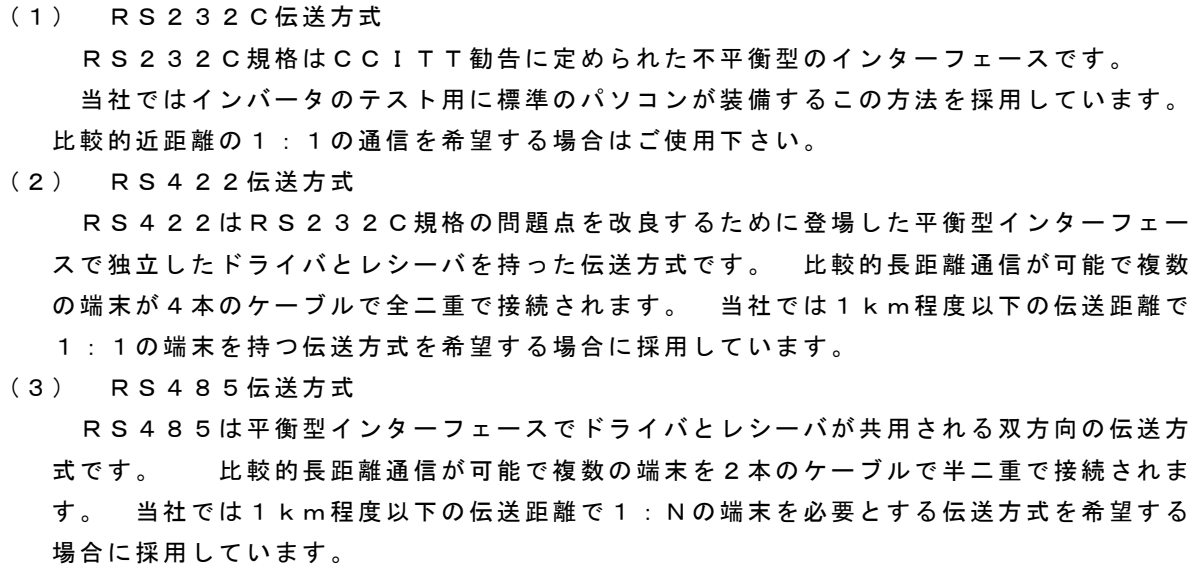

# 安全上の注意事項

製品をご使用の前に「安全上の注意事項」を熟読の上、正しくご使用ください。 この取扱説明書では、安全注意事項のランクを「危険」・「注意」として区別してあります。

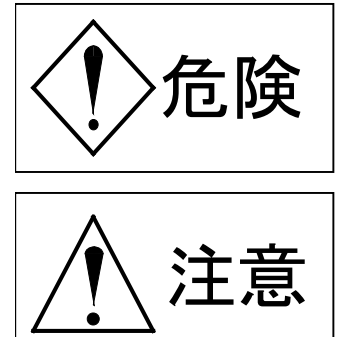

: 取り扱いを誤まった場合に危険な状況が起こりえて、、死亡または重 傷をうける可能性が想定される場合。

: 取り扱いを誤まった場合に危険な状況が起こりえて、中程度の傷害や軽 傷を受ける可能性が想定される場合。および物理的傷害だけの発生が想定 される場合。但し状況によって重大な結果に結びつく可能性があります。 いずれも重要な内容を記載していますので必ず守ってください。

### ∦∖ 注意

- 開梱時に、破損、変形しているものは使用しないで下さい。故障、誤動作のおそれがあります。
- 製品を落下、転倒などで衝撃を与えないで下さい。製品の損傷、故障のおそれがあります。
- 通信ケーブル、コネクタは確実に装着し、ロックしてください。故障、誤動作のおそれがありま す。
- インバータは低速から高速までの運転設定ができますので、運転はモータや機械の許容範囲を十 分確認の上行ってください。

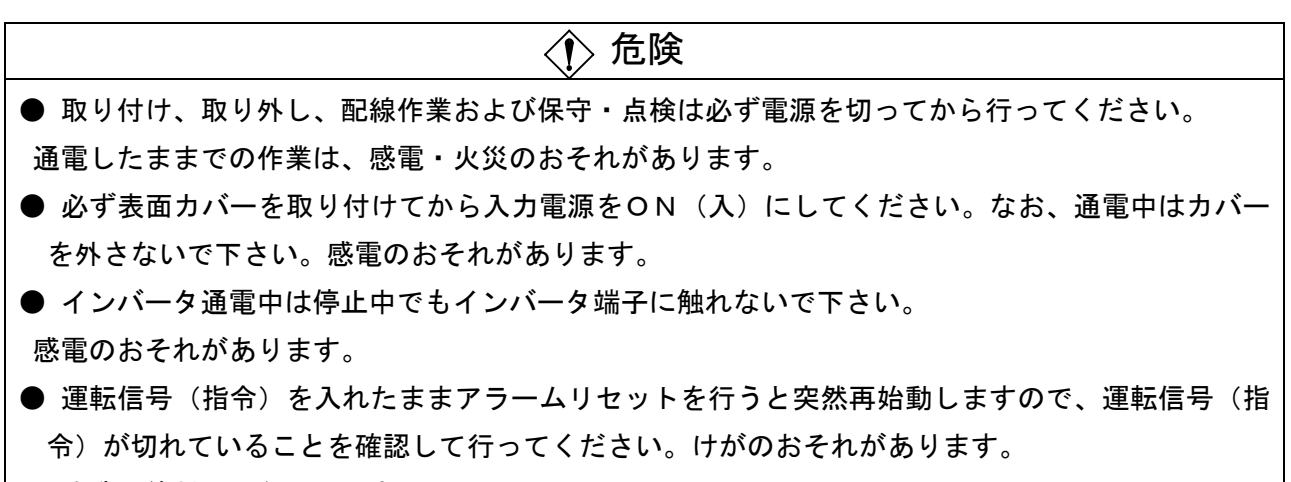

● 改造は絶対にしないで下さい。

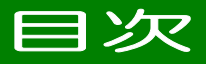

Oはじめに

○安全上の注意事項

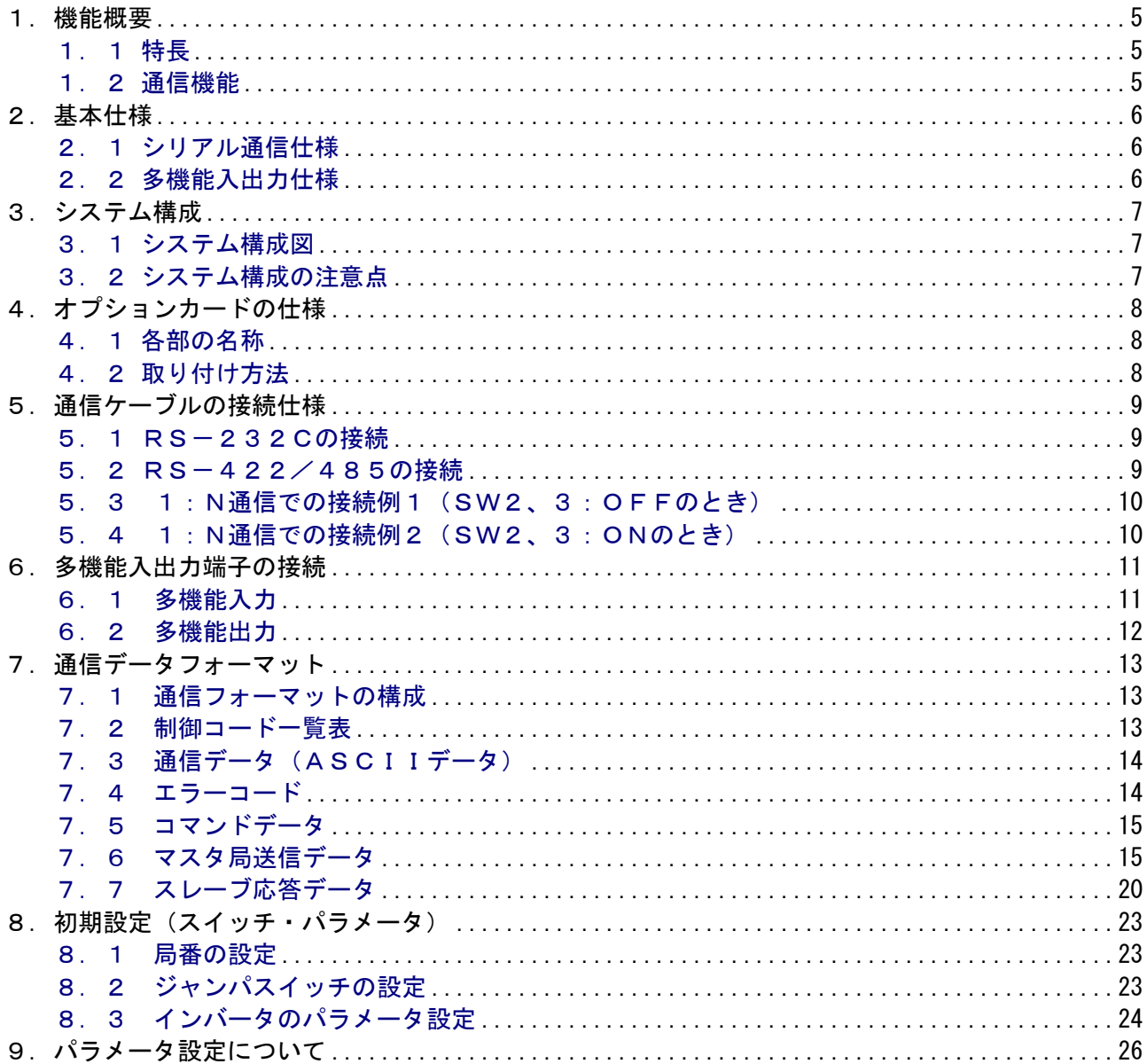

## 1. 機能概要

本オプションカードは、VF64インバータの制御プリント基板(VFC64)のコネクタに端子台 プリント基板(VFC64TB)の代わりに装着し、外部のシリアル通信機器(上位CPUシステム、パ ーソナルコンピュータ、プログラマブルコントローラ:PLC、パネルコントローラなど)とデータ通信 を行い、VF64インバータを制御し、各種パラメータデータをモニタすることができます。

外部装置とのインターフェイスはR485、およびRS232Cに準拠しており、伝送手順は調歩同期 式をサポートしています。伝送速度は最高38400bps (RS232C側は19200bps)まで 対応しています。

また、VFC64TBと同様に多機能入出力端子を備えています。

### <u>1. 1 特長</u>

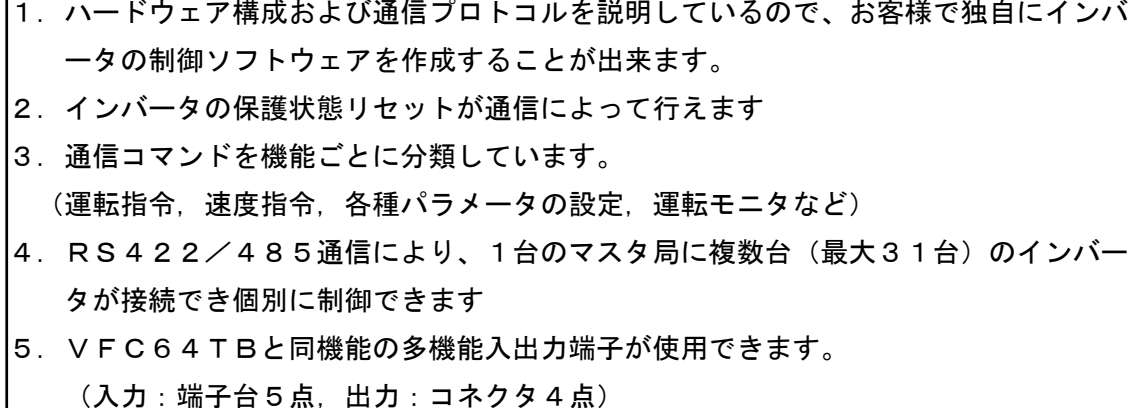

#### 1. 2 通信機能

L

通信によってインバータを制御し、各種パラメータデータをモニタすることができます。 (詳細は表7.7 モニタデーター覧表を参照してください)

● 制御データの指令

正転/逆転運転指令、制定/逆転寸動指令、停止指令、速度(周波数)指令、 保護状態リセット、トルク指令,初励ON/OFF指令,多機能入力指令

● 制御データのモニタ要求

モータ回転速度(出力周波数)、回転速度指令値、出力電流値、トルク指令値 直流雷圧値、出力電圧値、過負荷カウンタ、ライン速度、モータ温度、入力端子状態、 出力端子状態、 VF64プログラムバージョン、VF64シーケンスバージョン ⅤF64スーパブロックバージョン、保護履歴データ、運転状態、保護状態、多機能出力状態

● 設定項目の読出し、変更

基本設定項目、拡張機能設定項目(エリアA~P)。 VF64インバータの機能設定項目の読出しと変更ができます。

# 2. 基本仕様

### 2. 1 シリアル通信仕様

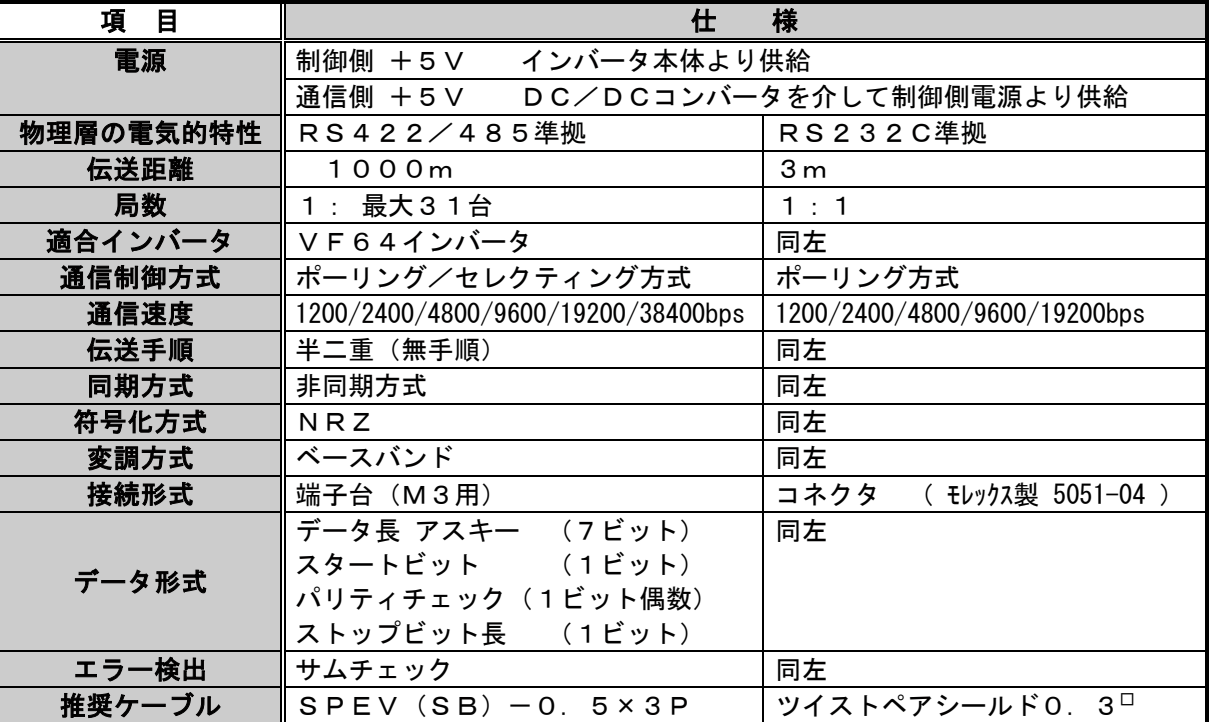

表 2. 1 通信機能基本仕様

|                  | 端子記号             | 機能              | 入出力仕様          | 備考                |
|------------------|------------------|-----------------|----------------|-------------------|
|                  | Rxa              | 受信信号(+)         | マスタのSD (+) を接続 | RS385/422用        |
|                  | $R \times b$     | ∥受信信号(一)        | マスタのSD (-) を接続 | $^{\prime\prime}$ |
| TB1              | Txa              | 送信信号(+)         | マスタのRD (+) を接続 | $^{\prime\prime}$ |
|                  | $T \times b$     | 送信信号 (+)        | マスタのRD(-)を接続   | $^{\prime\prime}$ |
|                  | GND              | ‖通信信号のグランド (0v) | マスタのGNDを接続     | アースに接続しないこと       |
|                  | $\boldsymbol{2}$ | ■通信信号のグランド (0v) | マスタのGNDを接続     | <b>RS232C用</b>    |
| C <sub>N</sub> 2 | З                | ⊯送信信号           | マスタのRDを接続      | $^{\prime\prime}$ |
|                  |                  | 受信信号            | マスタのSDを接続      | $^{\prime\prime}$ |

表2. 2 通信線の接続部

### 2. 2 多機能入出力仕様

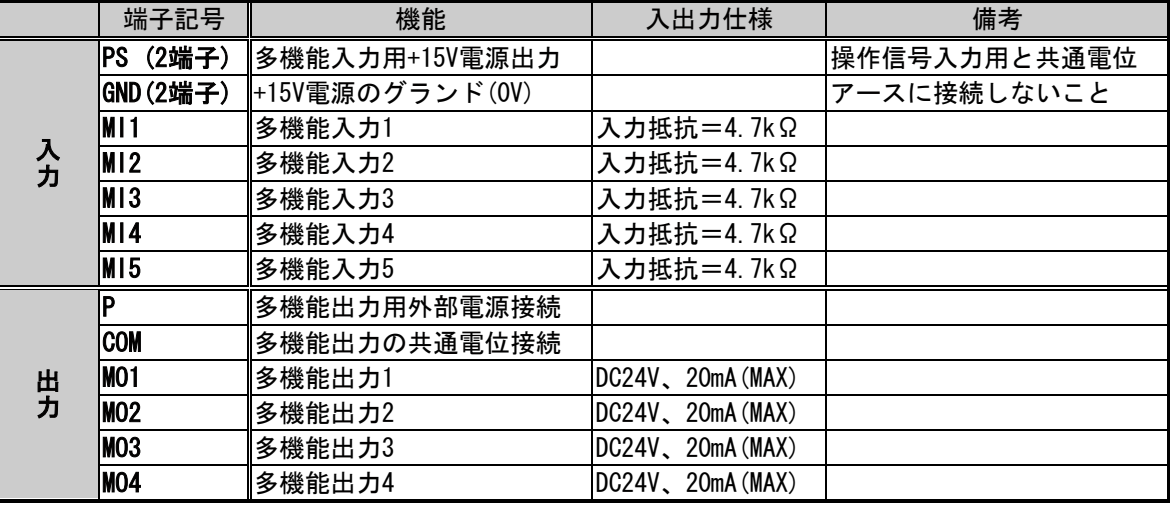

表 2. 3 多機能入出力機能

## 3. システム構成

#### 3. 1 システム構成図

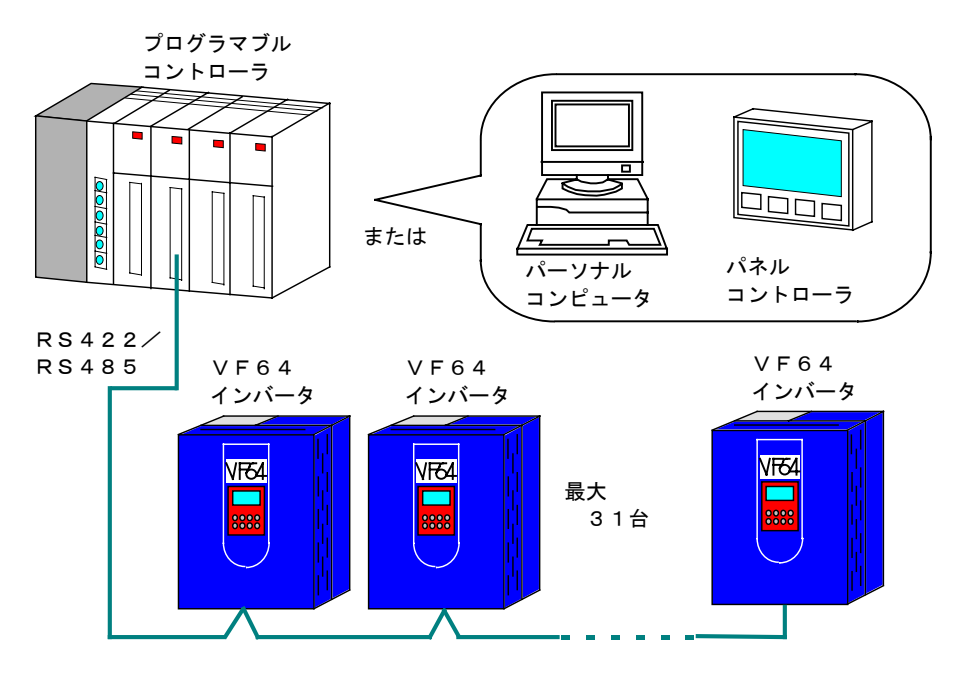

図3. 1 1: N通信システム

1: Nの通信を行う場合はRS422/485のインターフェイス側をご使用下さい。

ただし、マスタ局となる機器には同様なRS422/485のインターフェイスが必要になります。 この場合、PLC、パソコンなどがマスタ局、インバータ(ASYC64オプション)がスレーブ局 となります。

また、送受信信号を共通とした配線(以下RS-485モード)がASYC64オプションのプリ ント基板上のSWで簡単にできます。このようにすると、インバータ間およびマスタ局とインバータ 間の伝送線の配線本数を少なくできます。(

図5. 5 1: N通信の接続例2を参照)

#### 3. 2 システム構成の注意点

- (1) RS-232C側のインターフェイスを使用した場合には1:Nの構成はできません。 この場合1:1通信となります。
- (2) RS-422/485の伝送路末端局となるASYC64オプションは、終端抵抗が必 要となるので終端抵抗接続SWをオンにしてください。また、マスタ局が終端となる場合 にも終端抵抗を接続する必要があります。
- (3) マスタ局となる機器がRS-232Cのインターフェイスしか装備していない場合には RS-232CからRS-422/485への変換器を使用することで1:N接続が可能 となります。ただし、変換器やマスタ局の機器によっては、送受信信号を共通にした伝送 方式が取れないものもがありますのでよく確認の上ご使用ください。

# 4. オプションカードの仕様

4. 1 各部の名称

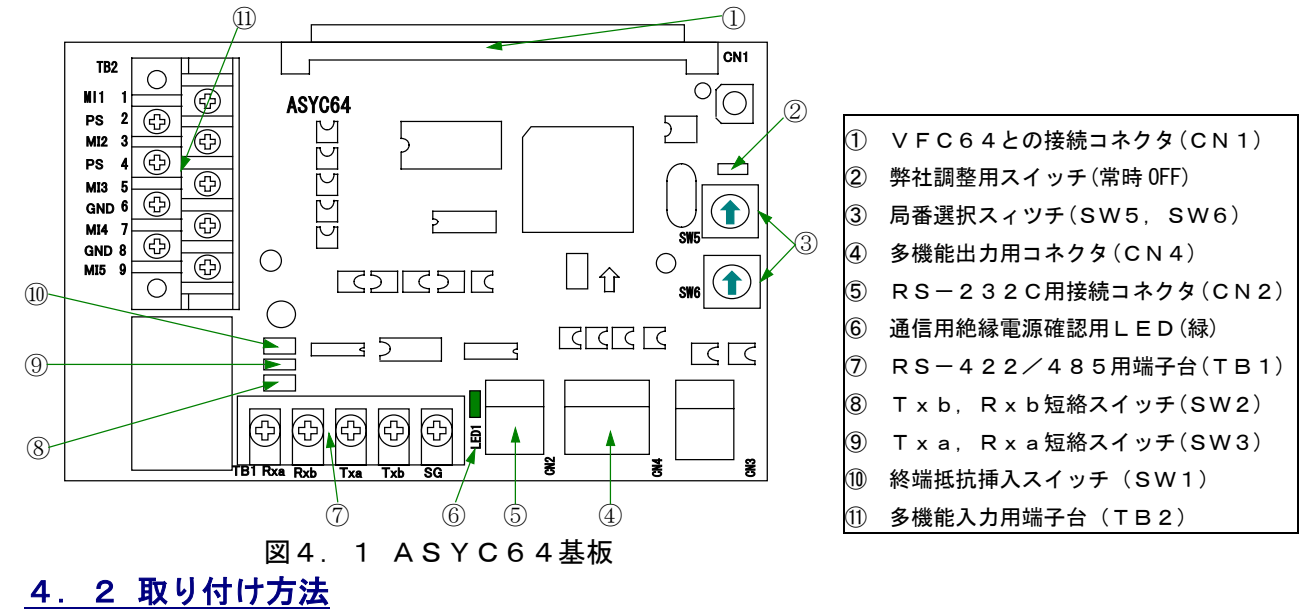

 $\bigcirc$ 

 $\bigcirc$ 

ם ב

 $\bigcirc$ 

Ē

........... 

 $\cap$   $\overline{}$ 

 $\sum$ 

 $\circledcirc$ 

 $\circledcirc$ 

 $\circledcirc$ 

 $\bigcirc$ 

 $\circledcirc$ 

현

ユニットカバーを上げて、VFC64側のコ ネクタ『CN7』にASYC64オプション プリント基板側の『CN1』を差込み、オプ ションプリント基板の下部をユニット側の固

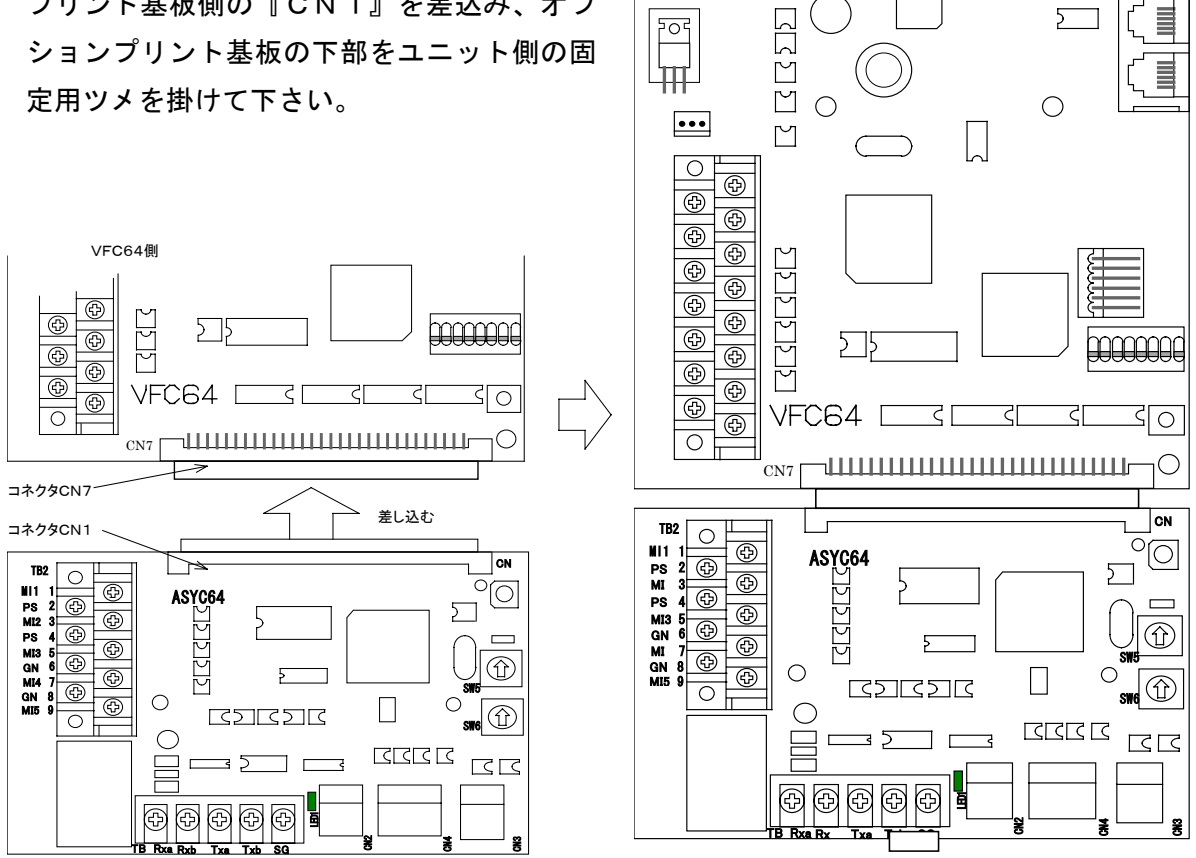

ASYC64オプション基板取付方法 図4.2

注意 ●オプションの取り付け、取り外しの際は必ずインバータの電源を切って下さい。 電源が入ったままオプションの脱着を行いますとプリント基板異常になることがあります。

## 5. 通信ケーブルの接続仕様

#### 5. 1 RS-232Cの接続

| ASYC64         |               |               | マスタ局       |        |
|----------------|---------------|---------------|------------|--------|
| 記号             | ピン番号          | ピン番号          | 記号         | 説明     |
|                |               | ➀             | (F G)      | 保安用接地  |
| T x            | 3             | $\circled{2}$ | SD         | 送信データ  |
| R x            |               | 3             | RD         | 受信データ  |
|                |               | ❹             | <b>RTS</b> | 送信要求   |
| S <sub>G</sub> | ➀             | $\circledS$   | C T S      | 送信可    |
| S G            | $\circled{2}$ | ℗             | S G        | 信号グランド |

図5. 1 RS232C接続仕様

マスタ局側に記載したピン番号はD-SUB25ピンのものです。D-SUB以外のコネクタを使用す る場合は記号名と合うように配線してください。

また、ピン番号6.8.9~19.23~25は未使用です。

#### 5. 2 RS-422/485の接続

(1) 送受信信号が独立のとき (ASYC64のSW2, SW3:OFF)

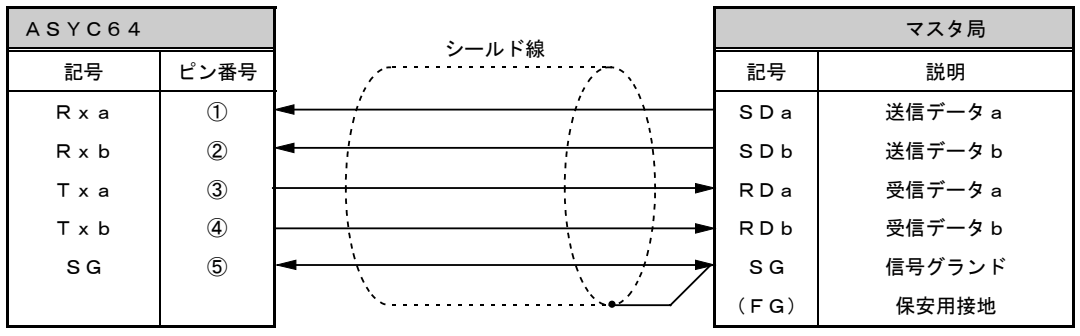

図5. 2 RS422モード接続仕様

(2) 送受信信号が共通のとき (ASYC64のSW2. SW3: ON) ·· RS485モード

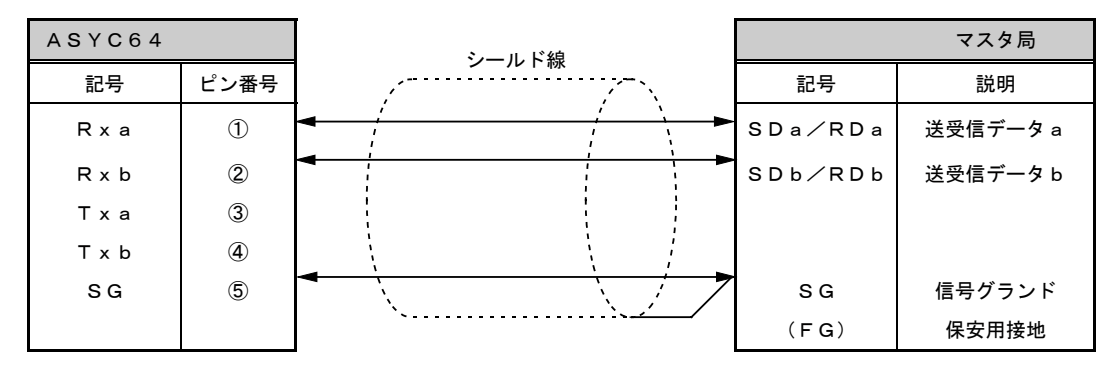

図5. 3 RS485モード接続仕様

(1)、 (2) のどちらでも 1 : N通信 (Nは3 1台以下) はできますが、マスタ局の通信機器に よってはSDaーRDaおよびSDbーRDbを接続した状態で通信ができないものがあります。マ スタ局の通信機器の仕様をよくお読みになって接続するようにお願いします。

また、通信ケーブルはSPEV (SB) -0. 5のツイストペア線 (シールド線付き) を使用してく ださい。ペア数は(1)の接続形態では3Pを(2)の接続形態では2Pを推奨いたします。

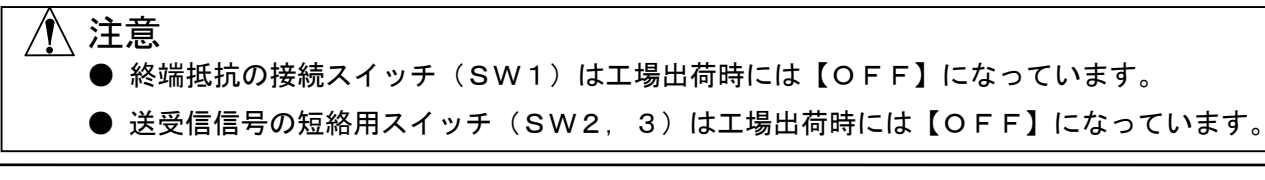

### 5. 3 1: N通信での接続例1 (SW2、3: OFFのとき)

5. 通信ケーブルの接続仕様

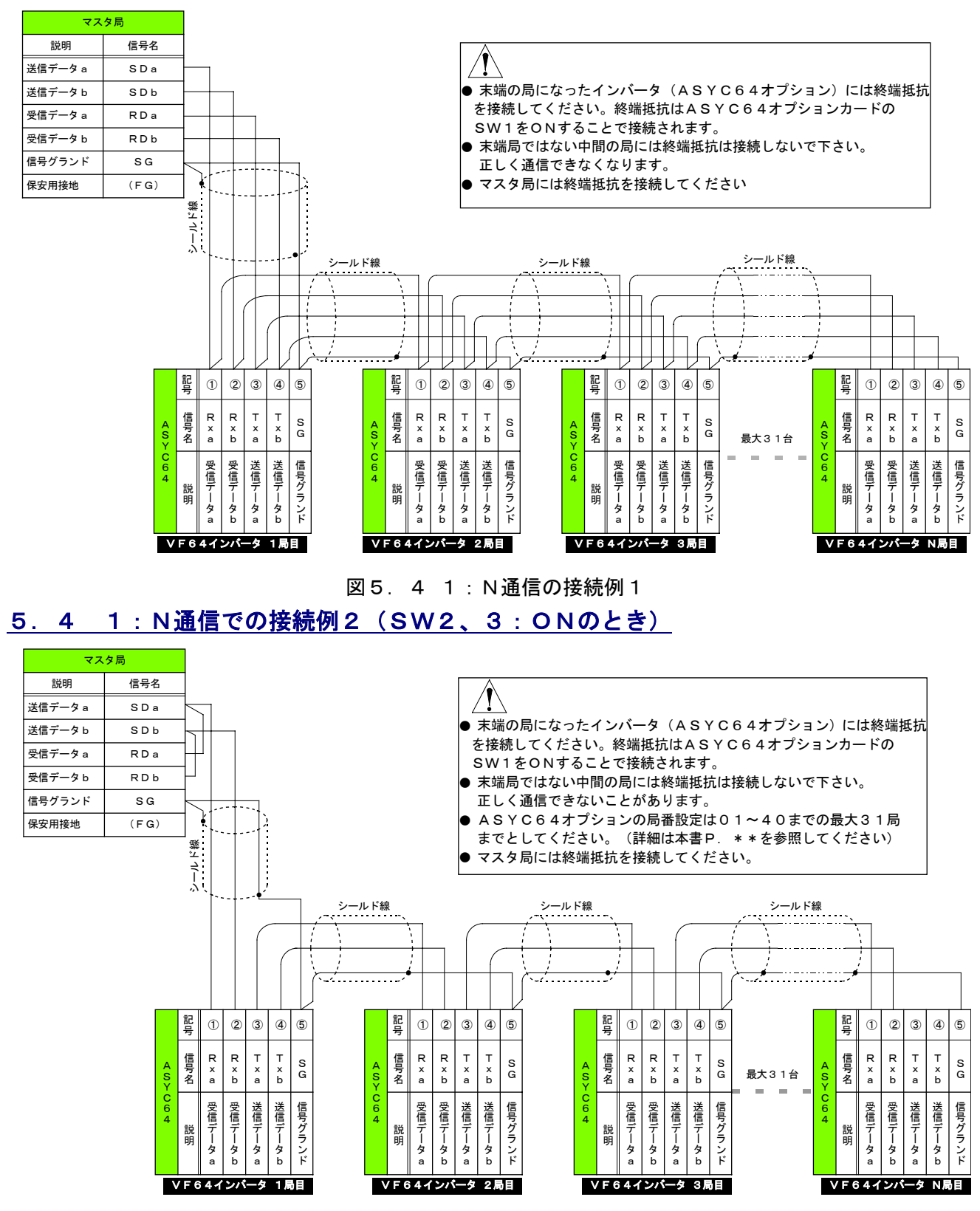

図5. 5 1: N通信の接続例2

SW2をONにすることで端子記号の①と③が、SW3をONにすることで端子記号の②と④が 接続されます。これによって通信ケーブルの配線本数が少なくできます。

# 6. 多機能入出力端子の接続

#### 6. 1 多機能入力

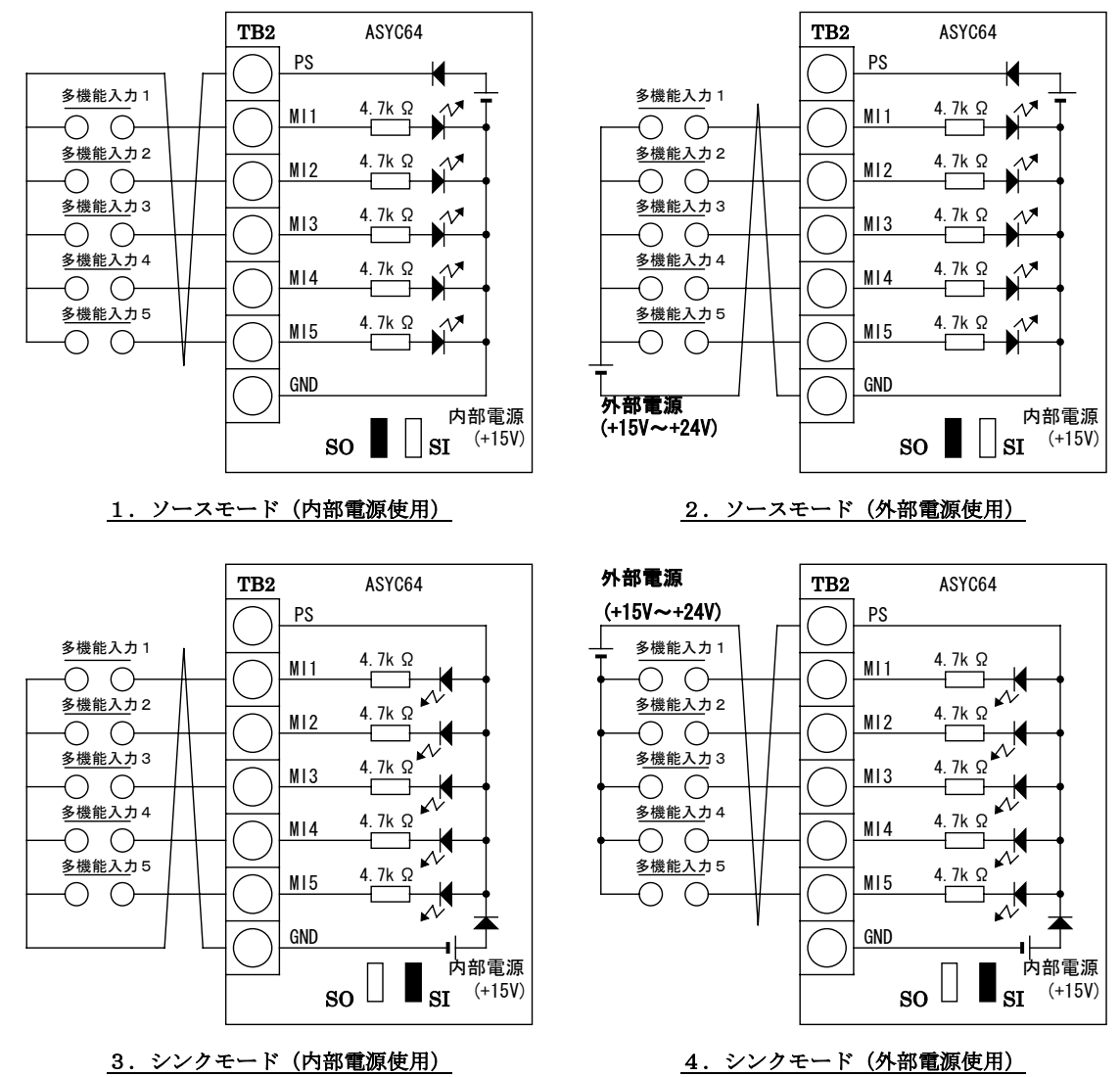

図6. 1 多機能入力の接続

上図は多機能入力信号の代表的な接続方式を示しています。

多機能入力信号は、ソースモード(インバータ出荷時のセット)又はシンクモードが選択でき、 それぞれ、インバータ内部電源の使用あるいは外部電源の使用が選択できます。ソースモード、シ ンクモードの切り替えは、VFC64制御基板内のジャンパコネクタ (SO:ソースモード選択ジ ャンパコネクタ、SI: シンクモード選択ジャンパコネクタ)の差し替えで可能です。

(ただし、SI.SOの切り替えはインバータ操作信号入力[ST-F. ST-R. JOG-F. JOG-R. EMG. RESET] と共用です)また、多機能入力の入力端子仕様及び外部電源の電圧仕様等は、インバータ操作信号 入力 (VFC64-TB2) と同一です。

ASYC64オプションの多機能入力信号はVF64インバータのラダーシーケンス (PLC) 機能での入力信号としても使用できます。ラダーシーケンス機能についてはVF64インバータ本 体および、ラダーシーケンス機能の取扱説明書をお読みください。

【注】TB2のGND端子は絶対にアースに接続しないでください

# 6. 多機能入出力端子の接続

#### 6. 2 多機能出力

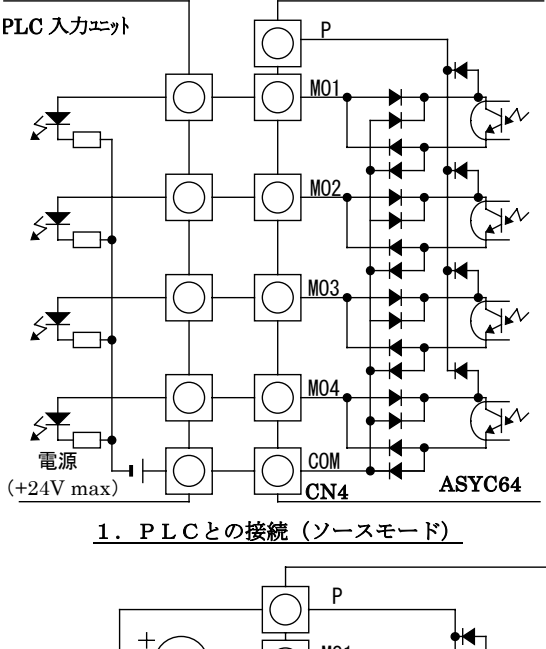

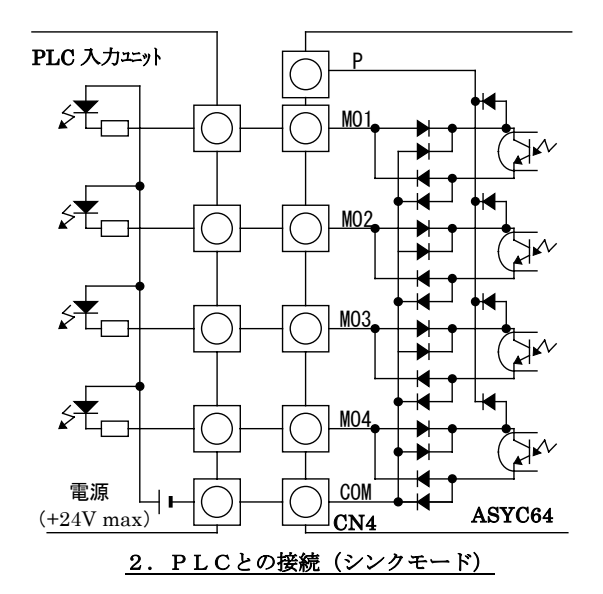

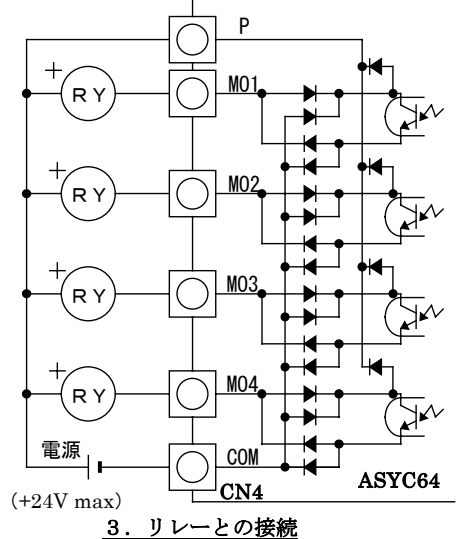

#### 図6. 2 多機能出力の接続

上図は多機能出力信号の代表的な接続方式を示しています。

多機能出力は、トランジスタのオープンコレクタ出力であり、使用に際しては外部に直流電源が必 要です。また、最大許容電圧は24V、1端子あたりの最大許容電流は20mAです。

外部にPLCの入力ユニットを接続する場合、ASYC64はシンク、ソース両モードでの接続が 可能です。また、PLC~ASYC64オプション間の配線はツイスト線を用いることをおすすめし ます。外部にリレーを接続する場合、コイルは直流操作のものを使用してください。(オムロン: G7T-112S-DC24V 等) また、サージ電圧抑制用の還流ダイオードがASYC64に内蔵されているの で、外部電源の+側出力をP端子へ必ず接続してください。

多機能出力の端子個々の機能はVF64インバータ本体の取扱説明書を参照してください。なお、 ラダーシーケンス(PLC)機能使用時は、多機能出力端子をシーケンス出力信号端子として使用す ることができます。詳細はラダーシーケンス機能の取扱説明書をお読みください。

【注】CN4のCOM端子は絶対にアースに接続しないでください。

#### 7. 1 通信フォーマットの構成

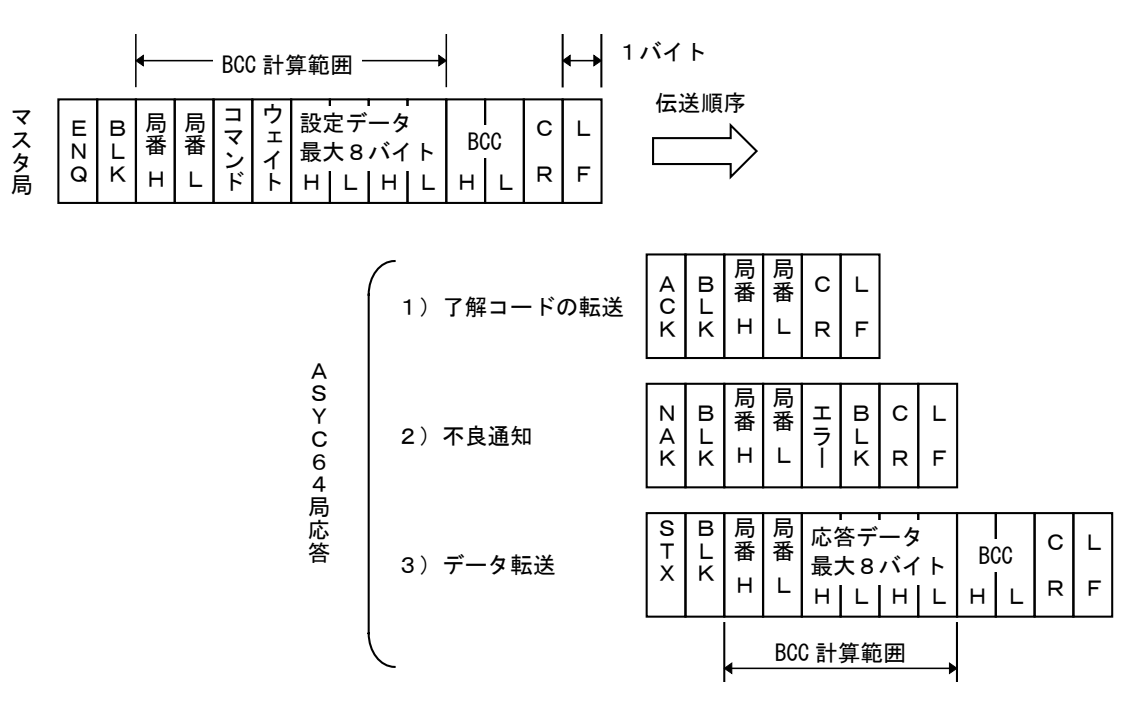

図7. 1 データフォーマット構成図

図7.1は通信データフォーマット構成図を表しています。 通信データフォーマットはアスキー コードで送受信されます。 マスタ局からの通信は常に [ENQ] で始まり、それに対するASYC64 オプション(インバータ)の応答は、図7. 1に示すように3種類あります。

ただし、RS422/485使用時に全局指定した場合は返事はありません。

また、RS232Cでは局番は省略した形になり、通信データ長はその分短くなります。

- 1) 了解コードはインバータが通信データを正常に受領したときの形式です。
- $2)$ 不良通知はインバータが通信データを正しく受け取れなかったとき、および通信データを 正常に受領してもインバータでの処理が正しく行われなかったときに送られる形式です。
- $3)$ データ転送はインバータが通信データを正常に受領し,かつインバータからデータを転送 する必要が あるときに送られる形式です。

RS422/485通信形態でASYC64局を複数接続する場合はマスタ局の送信データは全てのA SYC64局に送られ、ASYC64側は通信データで指定された局番と設定された自分の局番とが同一 のときのみ応答します。

#### 7. 2 制御コード一覧表

| 記号             | <b>ASCII</b>    | 内容                         |
|----------------|-----------------|----------------------------|
| ENQ            | 05h             | マスタ局からのデータの先頭文字            |
| BLK            | 20h             | ブランク                       |
| ACK            | 06h             | スレーブ局からマスタ局に送信する了解コードの先頭文字 |
| <b>NAK</b>     | 15h             | スレーブ局から不良通知                |
| <b>STX</b>     | 02h             | スレーブ局からマスタ局にデータ送信する場合の先頭文字 |
| C <sub>R</sub> | 0Dh             | 送信終了1                      |
| L F            | 0A <sub>h</sub> | 送信終了2                      |

表 7. 1 制御コードー覧

### 7. 3 通信データ (ASCIIデータ)

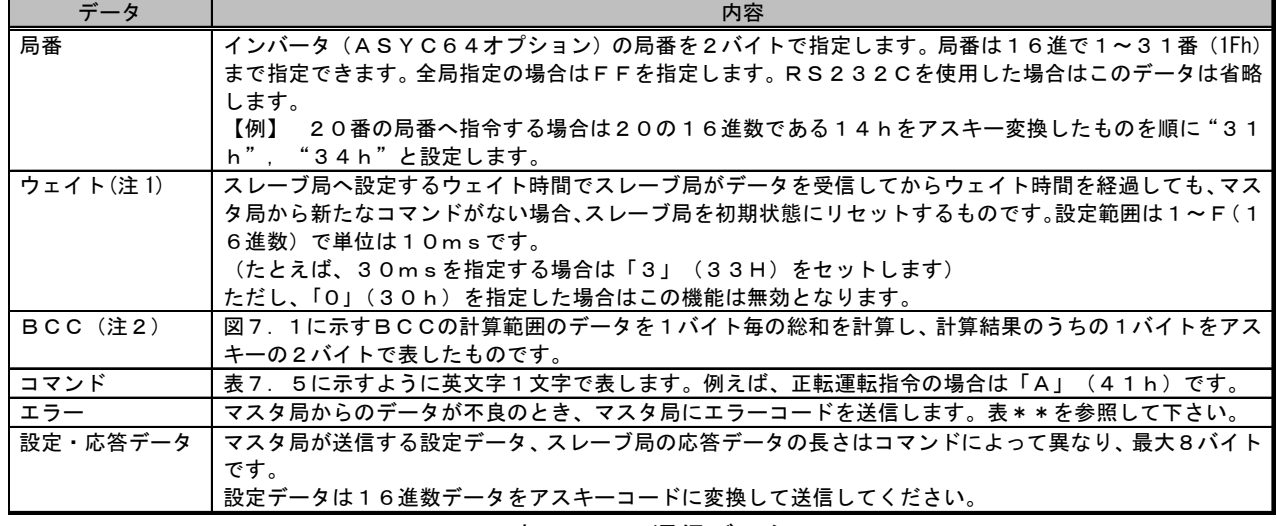

表 7. 2 通信データ

(注1) マスタ局または通信ケーブルに異常が発生した場合、スレーブ局側では異常が検出できない ため、タイムアウトによってスレーブ局をリセットします。このとき、スレーブ局は通信状態の 初期化、送受信バッファのクリアを行います。

(注2) BCCは以下のように計算し、アスキーコードに変換します。

|                                     |               |                                   | S                                  | 0                             |                                   |                                   |                                            | 2              | A                                                       | в                                                                    |
|-------------------------------------|---------------|-----------------------------------|------------------------------------|-------------------------------|-----------------------------------|-----------------------------------|--------------------------------------------|----------------|---------------------------------------------------------|----------------------------------------------------------------------|
| $\widehat{2}$<br>O<br>h<br>$\smile$ | $\widehat{3}$ | $\widehat{3}$<br>h<br>$\check{ }$ | $\overline{5}$<br>h<br>$\check{ }$ | $\hat{3}$<br>h<br>$\check{ }$ | $\widehat{3}$<br>h<br>$\check{~}$ | $\widehat{3}$<br>h<br>$\check{~}$ | $\widehat{\mathsf{3}}$<br>h<br>$\check{~}$ | $\hat{a}$<br>h | $\widehat{\mathbf{4}}$<br>h<br>$\overline{\phantom{0}}$ | ⌒<br>4<br>$\overline{2}$<br>$\mathsf{h}$<br>$\overline{\phantom{0}}$ |

左図はマスタ局の送信データ例を表して います。局番は20 (=14h)、ウエイ トは0 (=30h)、コマンドはS (=5 3h)です。この時のBCCの計算は局番 からデータ部までの総和ですから、

BCC=31h+34h+53h+30h+30h+30h+31h+32h=1Abh となります。ここでBCCは8ビットデータとするので 結局、BCCはABhとなり、このデータをアスキーコードに変換します。 よって、順にA(=41h).B(=42h)が通信フレームにセットするBCCです。

### 7. 4 エラーコード

マスター局が送信したデータにエラーがあった場合にASYC64局は次のエラーコードで応答します。

| エラーコード       | <b>ASCII</b> | エラー名         | ェ ラ ー 内 容               |
|--------------|--------------|--------------|-------------------------|
| $\mathbf{C}$ | 4 3 h        | コマンドエラー      | 未定義のコマンドを受信した。 表7. 5コマン |
|              |              |              | ドー覧表以外のデータを受信した。        |
| D            | 44h          | アドレスエラー      | 設定データアドレス以外を受信した        |
| E.           | 45h          | エクステンションエラー  | 設定データが設定可能範囲を超えている。     |
| F.           | 46h          | フレーミングエラー    | 通信データ長が仕様と違っている。        |
| P            |              | 50 h パリティエラー | 受信中にパリティエラーが発生した。(全データ  |
|              |              |              | を受信した後に送信する。)           |
| R.           | 5 2 h        | リーディングエラー    | パラメータ設定など、範囲外の番号を指定した。  |
| S.           | 53h          | サムチェックエラー    | サムチェックに誤りがある。           |
| W            | 5 7 h        | ライティングエラー    | 書き込み禁止項目を変更しようとした。      |
| X            | 58h          | その他エラー       | 上記以外のエラー                |

表 7. 3 エラーコード一覧表

### 7. 5 コマンドデータ

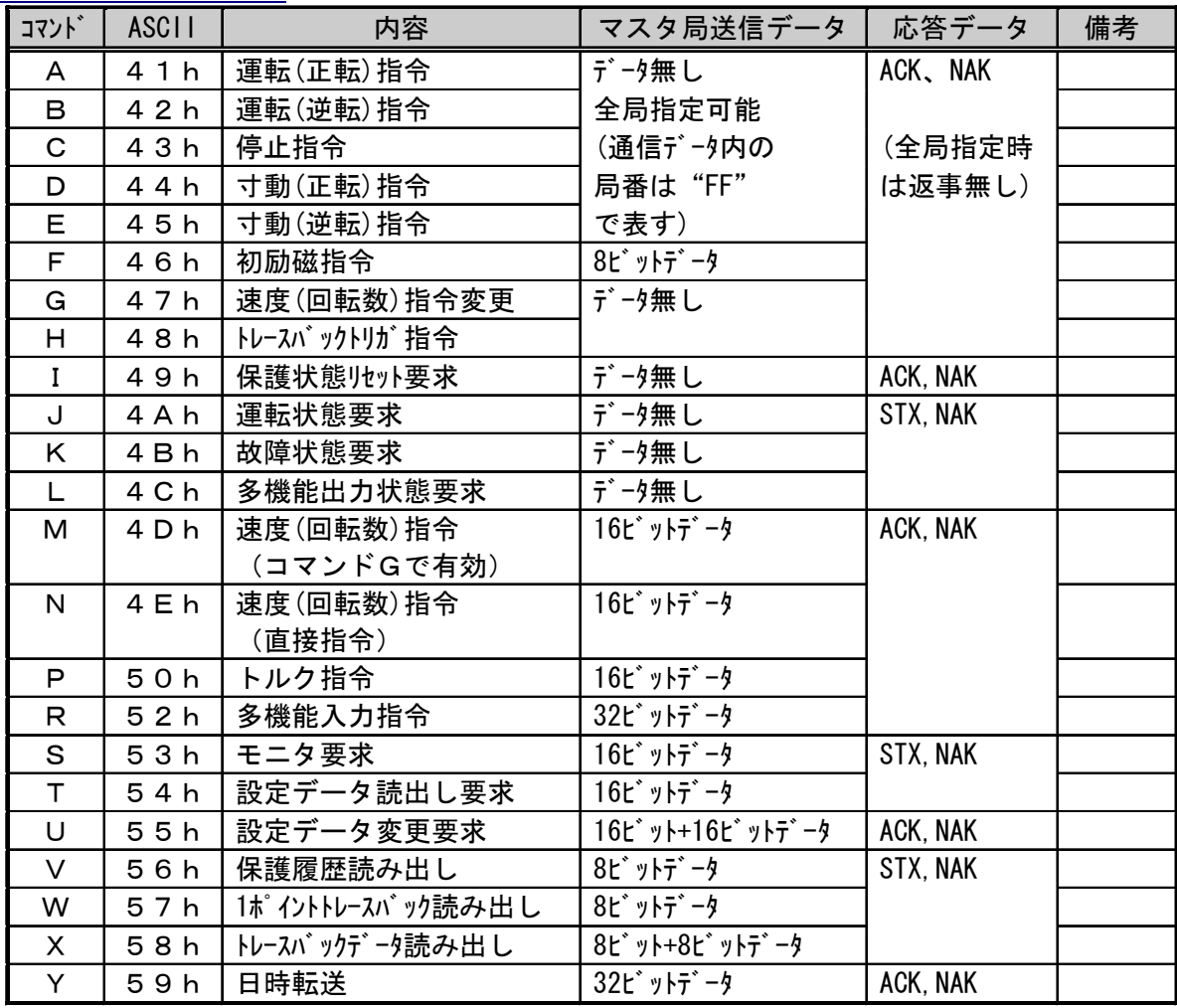

表 7. 5 コマンドー覧表

- 注1 リセットコマンドはインバータ暴走の危険がありますのでリトライ可能な保護状態の解 除のみ使用して下さい。また十分なインターロックを取って下さい。
- 注2 リセットコマンドは運転状態では動作しません。 停止指令を送信してインバータを停 止する必要があります。

### 7. 6 **マスタ局送信データ**

(1) コマンドF ···· 初励のON/OFF指令を行います。

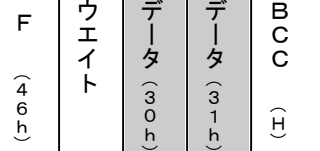

データ (H) は常時0 (30h) としてください。 データ (L) は0 (30h) で初励OFF 1 (31h) で初励ON 左図は初励をONしたときを表しています。

(2) コマンドM ···· Gコマンドで変更される速度指令を設定します。

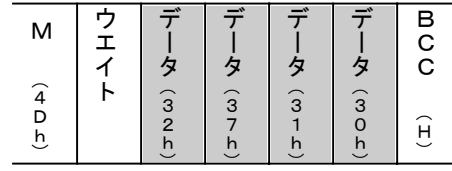

速度指令値は16ビットのデータで最高回転数を20000 とした値で設定します。(左図は最高回転数: 1800 [r/m] で900 [r/m]指令の場合 20000×900/1800=10000 (2710h)を表 しています。)

を表しています。)

#### 7. 6 マスタ局送信データ

(3) コマンドN ···· 直接速度指令を設定します。

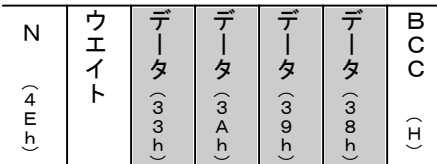

速度指令値は16ビットのデータで最高回転数を20000 とした値で設定します。(左図は最高回転数: 1800 [r/m] で1350「r/ml指令の場合 20000×1350/1800=15000 (3A98h) を表しています。)

#### (4) コマンドP ···· トルク指令を設定します。

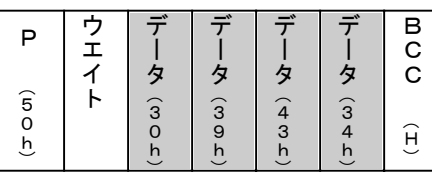

トルク指令値は16ビットのデータで100%トルクを 5000とした値で設定します。 (左図は50%トルク指令の場合:5000×50/100=2500(9C4h)

(5) コマンドR ···· 多機能入力指令を行います。

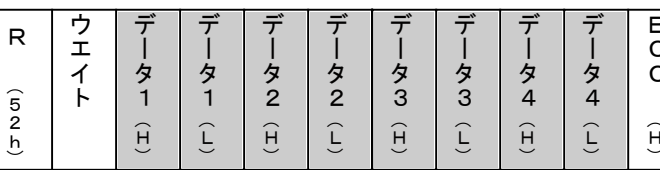

多機能入力指令は32ビットのデータで す。各データはビットデータで1ビットづつ 機能が割り当てられています。 詳細は (表7. 6) を参照してください。

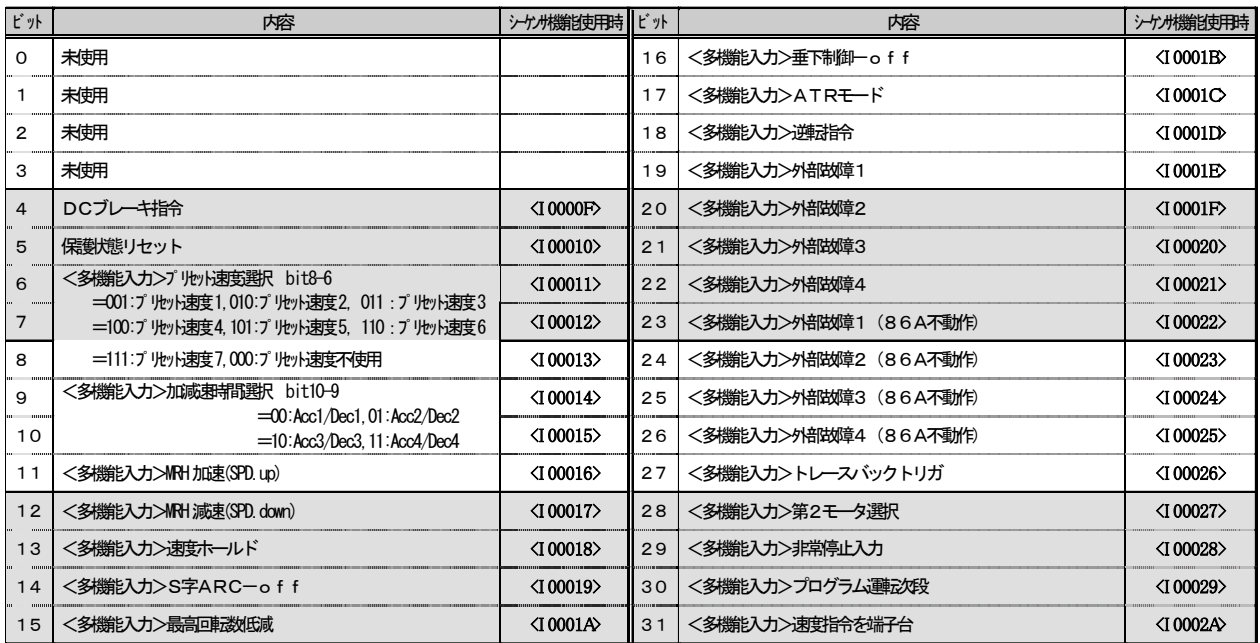

#### 表 7. 6 多機能入力ビットと機能

 $\vec{\tau}$ -タ1 (H):ビット28~31. データ1 (L):ビット24~27 データ2 (H): ビット18~23, データ2 (L): ビット12~17  $\vec{\tau}$   $\rightarrow$  9 (H) : ビット11~16. データ3 (L) : ビット 5~10 データ4 (H) : ビット 4~ 9, データ4 (L) : ビット 0~ 3 (未使用) 【例】 データ1(H)で第2モータ選択をONさせる場合はビット列でOOO1 <sub>(B)</sub> となり、 16進数で01hと表現されるので送信データとしてはASCIIに変換した31hを設定

します。

## <u>7. 通信データフォーマット</u>

### 7. 6 マスタ局送信データ

(6) コマンドS ···· モニタ要求

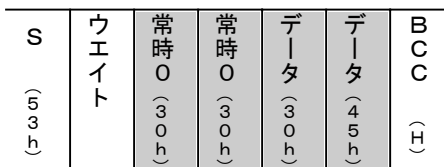

モニタ要求指令は16ビットのデータで指定します。 先頭の2バイトは常時0 (30h) としてください。 (左図はモニタ番号14 (=0Eh)の出力端子チェック2を 指定した場合を表しています。) 詳細は表7. 7を参照してください。

|                |                  | VF64S, V $t$ – $\check{r}$     |          | VF64 (V/f制御)   |                |                                 |          |
|----------------|------------------|--------------------------------|----------|----------------|----------------|---------------------------------|----------|
| 番号             | 内容               | モニタデータ                         | 単位       | 番号             | 内容             | モニタデータ                          | 単位       |
| 0              | モータ回転速度          | 0~最高車碳線定値                      | $r/m$ in | $\mathsf{o}$   | 出力周波数          | 0. 0~最高周球嫁绽值                    | Hz       |
| 1.             | 回転束群命 (設定回転束動)   | 0~最高車碳線定値                      | $r/m$ in | $\mathbf{1}$   | 周波姆哈 殷定周波数     | 0. 0~最高周球线设定值                   | Hz       |
| 2              | 出力電流             | 0. 00~ / / 次格電流                | A        | $\overline{2}$ | 出力電流           | 0. 00~インバータ定格電流                 | A        |
| 3              | トルク指令            | $0 - 200$                      | $\%$     | 3              | 出力トルク (トルク分電流) | $0 - 200$                       | $\%$     |
| 4              | 直流電圧             | $0.0 \sim 800.0$               | $\vee$   | 4              | 直流電圧           | $0.0 - 800.0$                   | $\vee$   |
| 5              | 出力電圧             | $0 - 480$                      | $\vee$   | 5              | 出力電圧           | $0 - 480$                       | $\vee$   |
| 6              | 出力周波数            | 0. 0~モータ最高問废数                  | Hz       | 6              | モータ回転速度        | 0~モータ最高周波数                      | r∕mi n   |
| $\overline{7}$ | 過貨荷カウンタ          | $0 - 100$                      | $\%$     | $\overline{7}$ | 過貨荷カウンタ        | $0 - 100$                       | $\%$     |
| 8              | ライン速度            | 0. 0~ゲイン設定の換算値                 | $m/m$ in | 8              | ライン速度          | 0. 0~ゲイン設定の換算値                  | $m/m$ in |
| 9              | モータ温度            | $0.0 - 150.0$                  | °C       | 9              | モータ温度          | $0.0 - 150.0$                   | °C       |
| 10             | 入力端子チェック 1       | 0~1111 m ビットデータ                | bit      | 10             | 入力端子チェック 1     | 0~1111 m ビットデータ                 | bit      |
| 11             | 入力端子チェック 2       | 0~1111 (B) ビットデータ              | bit      | 11             | 入力端子チェック 2     | 0~1111 <sub>(B)</sub> ビットデータ    | bit      |
| 12             | 入力端子チェック 3       | 0~1111 8 ビットデータ                | bit      | 12             | 入力端子チェック 3     | 0~1111(B)ビットデータ                 | bit      |
| 13             | 出力端子チェック 1       | 0~1111 mビットデータ                 | bit      | 13             | 出力端子チェック 1     | 0~1111 mビットデータ                  | bit      |
| 14             | 出力端子チェック 2       | 0~1111 m ビットデータ                | bit      | 14             | 出力端子チェック 2     | 0~1111 <sub>(B)</sub> ビットデータ    | bit      |
| 15             | 本体プログラムバージョン     | 0000 $\sim$ FFFF $_{\text{H}}$ | -        | 15             | 本体プログラムバージョン   | 0000 $\sim$ FFFF $_{\text{m}}$  |          |
|                | 16   シーケンスバージョン  | 0000 $\sim$ FFFF $_{\text{H}}$ | -        | 16             | シーケンスバージョン     | 0000 $\sim$ FFFF $_{\text{m}}$  |          |
| 17             | スーパーブロックバージョン    | 0000 $\sim$ FFFF $_{\text{H}}$ | —        | 17             | スーパーブロックバージョン  | 0000 $\sim$ FFFF $_{\text{th}}$ |          |
|                | 18 アナログゲイン調整用モニタ | $0.000 \times 10.000$          |          | 18             | アナログゲイン調整用モニタ  | $0.000 \times 10.000$           |          |

表 7. 7 モニタデーター覧表

(7) コマンドT ···· 設定データ読み出し要求

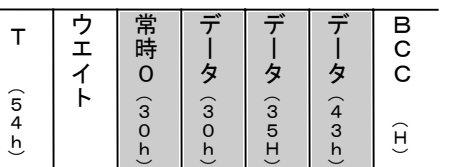

設定データ読み出し要求は16ビットのデータで指定しま す。先頭の1バイトは常時0 (30h) としてください。 (左図は設定番号92=5Chの加速時間3を指定した場合 を表しています。)詳細は [9. パラメータ設定について] を参照してください。

#### (8) コマンドU ···· 設定データ変更要求

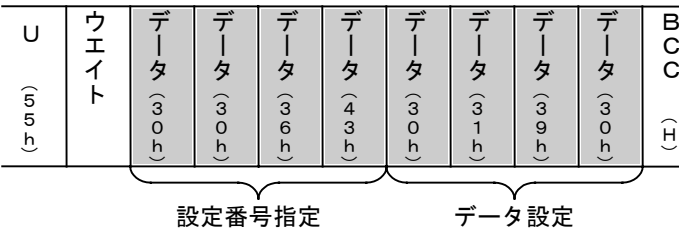

↑ パラメータ設定の変更要求は16ビット +16ビットのデータで指定します。先頭 の4バイトは設定番号を指定し、後半の4 バイトで変更するデータを指定します。 (左図は設定番号108=6Chのジャン プ周波数1を40. OHzに変更した場合

を表しています。) ●設定データは小数点を外した値、この場合400=190hとして設定して下さい。 また、設定番号と設定範囲の詳細は「9. パラメータ設定について〕を参照してください。

### 7. 6 マスタ局送信データ

(9) コマンドV ···· 保護履歴コード読み出し要求

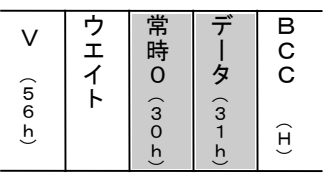

- データには0~5 (30h~35h) を指定してください。 過去5回の保護履歴コードが読み出せます。 1:最新の保護コード、5:最も古い保護コードとして指定します。 データOはコマンドWで現在のデータを読み出す場合に使用します。 データ0を送信した場合、応答は常に0です。 左図は最新の保護コードを指定したことを表しています。 保護コードは「表7. 14 保護コード表1を参照してください。
- ┣主意 :現在保護表示中の場合, 最新データを要求しても表示中のデータ ではなくて保護履歴バッファ内の最新データが応答されます。 (保護リセットしないと保護履歴バッファが更新されないため)
- (10) コマンドW ···· 1ポイントトレースバックデータ読み出し要求

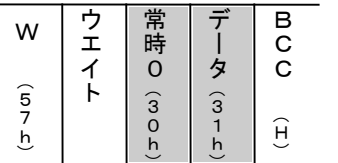

過去5回の保護状態時のデータが参照できます。 データの1バイト目は常時0 (30h) としてください。 データには0 (30h) ~5 (35h) を指定してください。 左図は速度指令値(または周波数指令値)のデータを要求したと きを表しています。また、過去5回のうち何回目かはコマンドVで 指定したときの数値が有効になります。

**注意**: 現在保護表示中の場合、∨コマンドで0を指定しWコマンドを実行 することにより、現在表示中の保護状態の1ポイントトレース バックデータが読み出せます。

| VF64S, V <del>T I</del> $\check{ }$ |                |                  |               |                | VF64 (V/f制御)   |                 |    |  |
|-------------------------------------|----------------|------------------|---------------|----------------|----------------|-----------------|----|--|
| 番号                                  | 悴              | モニタデータ           | 単位            | 番号             | 庵              | モニタデータ          | 単位 |  |
| $\mathbf 0$                         | 回転速度指令 假定回転速度) | 0~最高回転数段定值       | $r/m$ in      | $\Omega$       | 周波姆哈 殷定周波数     | 0~最高周波嫁绽植       | Hz |  |
|                                     | モータ回転速度        | 0~最高回転数段定値       | $r/m$ in      |                | 出力周波数          | 0~最高周波嫁驼宿       | Hz |  |
| $\overline{2}$                      | 出力雷流           | 00〜インバータ定格電流     | A             | $\overline{2}$ | 出力雷流           | 0. 00~インバータ定格電流 |    |  |
| 3                                   | 出力雷王           | $0 - 480$        |               | 3              | 出力雷王           | $0 \sim 480$    |    |  |
| 4                                   | 直流電圧           | $0.0 \sim 800.0$ |               | $\overline{4}$ | 直流事王           | $0.0 - 800.0$   |    |  |
| 5                                   | トルク指令          | $0 - 200$        | $\frac{0}{0}$ | 5              | 出力トルク (トルク分電流) | $0 \sim 200$    | %  |  |

● 要求するデータ番号は表7. 8を参照して指定してください。

表7. 8 1ポイントトレースバックデータ

### 注 出力電流のモニタ値はインバータの機種 (容量) によって読み換えが必要です。

モニタデータ、1ポイントトレースバックデータの雷流値はインバータの機種によって小数点位置が異な ります。インバータ機種によって、モニタデータの取り扱いに注意してください。

モニタ値は小数点が無い実数として読み出されますので、データを読み変えてください。

例えば、100と読み出されたデータは機種により1. 00A, 10. 0A, 100Aと読み変える必 要があります。

| VF64インバータ型式 (VF64-口口)      | 小数部桁数                        | 例 |        |  |
|----------------------------|------------------------------|---|--------|--|
| 200V系                      | 400V系                        |   |        |  |
| I 1 R 1 2 2                | $1$ R 1 4 4 $\sim$ 3 R 7 4 4 |   | 199.99 |  |
| $2$ R 2 2 2 $\sim$ 7 5 2 2 | $5R544 \sim 16044$           |   | 1999.9 |  |
| $19022 \sim 18022$         | $20044 \sim 100044$          |   | 19999  |  |

表 7. 9 出力電流の読み換え

### 7. 6 マスタ局送信データ

(11) コマンドX ···· トレースバックデータ読み出し要求

ポイント指定

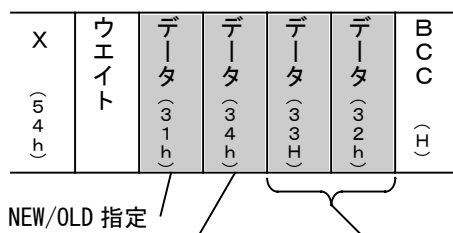

8 ビット+8 ビットのデータで指定します。 前の8ビットでNEWデータ (1) とOLDデータ (0)の 選択とチャンネル番号を指定し、後の8ビットでデータのポイ ントを指定します。
(左図はNEWデータでチャンネル4の 50ポイント目 (=32h)のデータを読出すときを表してい ます。)詳細は表7. 10を参照してください。

> ポイント99 データ  $\mathbf{u}$  $\mathbf{u}$  $\mathbf{u}$  $\mathbf{u}$  $\mathbf{u}$  $\mathbf{u}$  $\mathbf{u}$

> > $\mathbf{u}$  $\mathbf{u}$  $^{\prime\prime}$  $\mathbf{u}$  $\mathbf{u}$  $\mathbf{u}$  $\mathbf{u}$  $\mathbf{u}$

VF64インバータのトレースバックデータの読み出しは

CH設定

| チャンネル           | <b>VF64 S.Vモード</b> | VF64 V/f制御モード | ポイント0                       |
|-----------------|--------------------|---------------|-----------------------------|
| CH <sub>0</sub> | ∪相電流               | ∪相電流          | データ                         |
| CH1             | Ⅴ相電流               | Ⅴ相電流          | $^{\prime\prime}$           |
| CH2             | W相電流               | W相電流          | $^{\prime\prime}$           |
| CH <sub>3</sub> | 直流電圧               | 直流電圧          | $^{\prime\prime}$           |
| CH4             | 出力電圧               | 出力電圧          | $^{\prime\prime}$           |
| CH <sub>5</sub> | モータ速度              | (未使用)         | $\prime$                    |
| CH <sub>6</sub> | 速度指令(加減速制御後)       | 速度指令(加減速制御後)  | $\prime$                    |
| CH7             | トルク指令              | トルク指令         | $\boldsymbol{\mathsf{II}}$  |
| CH <sub>8</sub> | 出力周波数              | 出力周波数         | $\boldsymbol{\prime\prime}$ |
| CH <sub>9</sub> | 滑り周波数              | (未使用)         | $\prime$                    |
| CH 10           | 磁束                 | (未使用)         | $^{\prime\prime}$           |
| CH 11           | モータ温度              | モータ温度         | $^{\prime\prime}$           |
| CH 12           | 故障フラグ(1)           | 故障フラグ(1)      | $^{\prime\prime}$           |
| CH 13           | 故障フラグ(2)           | 故障フラグ(2)      | $^{\prime\prime}$           |
| CH 14           | インバータ状態フラグ         | インバータ状態フラグ    | $^{\prime\prime}$           |
| CH 15           | インバータ指令フラグ         | インバータ指令フラグ    | $\boldsymbol{\mathsf{II}}$  |
|                 |                    |               |                             |

表7. 10 トレースバックデータの構成表

(12) コマンドY ···· 日時転送指令

|                         |  |                    |                                |                           |                    | Ħ                  |                    |                    |                         |  |
|-------------------------|--|--------------------|--------------------------------|---------------------------|--------------------|--------------------|--------------------|--------------------|-------------------------|--|
| $\widehat{5}$<br>9<br>Ŀ |  | $\widehat{3}$<br>h | $\widehat{3}$<br>$\Omega$<br>n | $\widehat{3}$<br>$\Omega$ | $\widehat{3}$<br>h | $\widehat{3}$<br>b | $\widehat{3}$<br>9 | $\widehat{3}$<br>n | $\widehat{3}$<br>5<br>n |  |
|                         |  |                    |                                |                           |                    |                    |                    |                    |                         |  |
| 日の設定<br>Ħ               |  |                    |                                |                           |                    |                    |                    | 時分の設定              |                         |  |

- 日付・時刻の指定は16ビット+16ビ ットのデータで指定します。先頭の4バイ トは月日を指定し、後半の4バイトで時分 を指定します。

(左図は12月24日19時5分の時刻を インバータへ設定する場合を表していま  $\downarrow$  )

日付、時刻とも、十の位が0のときはデータに0 (=30h) を、時刻は24時間で設定してください。 転送された日時情報はVF64インバータのトレースバックデータの保護発生時刻の情報に取り込まれま す。

### 7. 7 スレーブ応答データ

(1) コマンドJ ···· VF64インバータの運転状態データです。

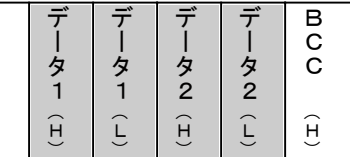

VF64インバータの運転状態は16ビットのデータです。 応答データの1バイトは4ビット分に相当します。 データの詳細は[表7. 11]を参照してください。

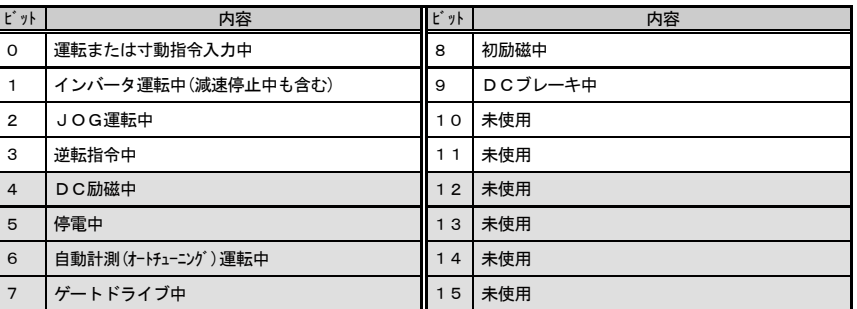

各ビットは内容に記載した状態になっ ーローフ - 1874日に記載した状態になっ<br>たときに 1 になります。その状態以外は0<br>です。また、ビット10〜15は常時0と なります。

。<br>通信での応答データとビット関連は以 下のようになります。

·のようになりより。<br>データ1(H) : ビット12〜15<br>データ1(L) : ビット 8〜11<br>データ2(H) : ビット 4〜 7  $\vec{\tau} - 92$  (L) : ビット 0~ 3

#### 表 7. 1 1 運転状態フラグ

(2) コマンドK ···· VF64インバータの保護状態データです。

| 分に相当します。<br>データの詳細は[表7.12]を参照してください<br>$\widehat{H}$<br>н |
|-----------------------------------------------------------|
|-----------------------------------------------------------|

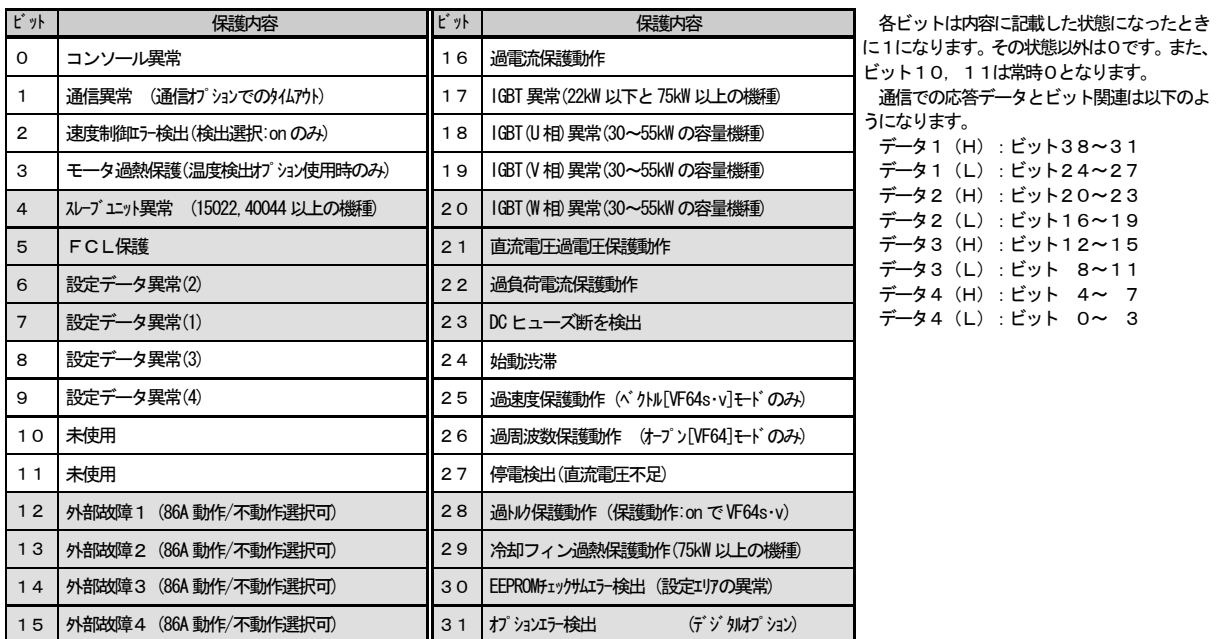

表 7. 12 保護状態フラグ

### 7. 7 スレーブ応答データ

(3) コマンドレ ···· VF64インバータの多機能出力状態データです。

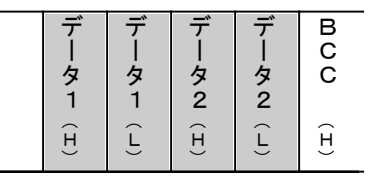

VF64インバータの運転状態は16ビットのデータです。 応答データの1バイトは4ビット分に相当します。 データの詳細は「表7. 13] を参照してください。

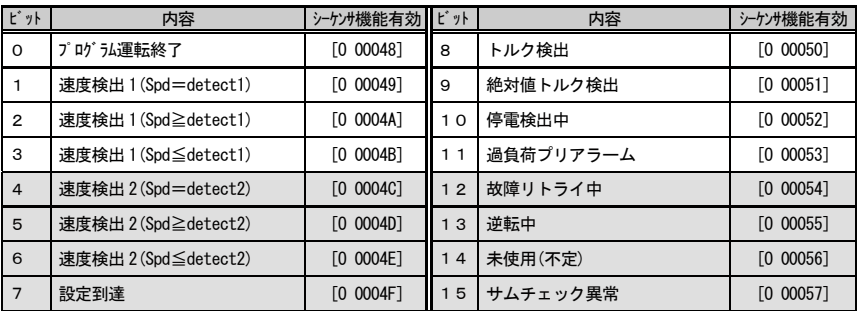

各ビットは内容に記載した状態になっ たときに1になります。その状態以外は0 です。

通信での応答データとビット関連は以 下のようになります。

データ1 (H) : ビット12~15 データ1 (L) : ビット 8~11 データ2 (H) : ビット 4~ 7 データ2 (L) : ビット 0~ 3

表 7. 13 多機能出力状態フラグ

(4) コマンドS ···· 要求したVF64インバータのモニタデータです。

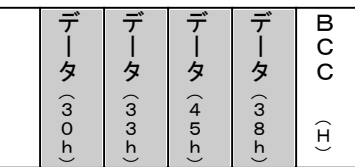

VF64インバータのモニタデータは16ビットのデータ です。モニタデータが小数点付きの場合は小数点を外したデー タとして読み出されます。例えば10.00と表現されるデー タは1000 (=3E8h) となります (左図)。 データの詳細は [表7. 7] を参照してください。

(5) コマンドT ・・・・ 要求したVF64インバータのパラメータ設定データです。

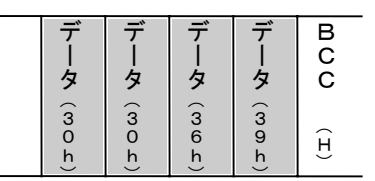

VF64インバータのパラメータ設定データは16ビット のデータです。パラメータ設定データが小数点付きのデータの 場合は小数点を外したデータとして読み出されます。例えば、 1.05と表現されるデータは105(=69h)となります (左図)。詳細は[9. n° ラメータ設定一覧表]を参照してください。

(6) コマンドV 要求した保護履歴番号の保護コードです。  $\ddot{\phantom{0}}$  $\ddot{\phantom{a}}$  $\mathbf{r}$ 

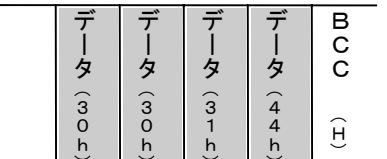

VF64インバータの保護コードは16ビットのデータです。 左図は要求した保護履歴番号の保護内容は外部故障1 (1Dh)のときを表しています。

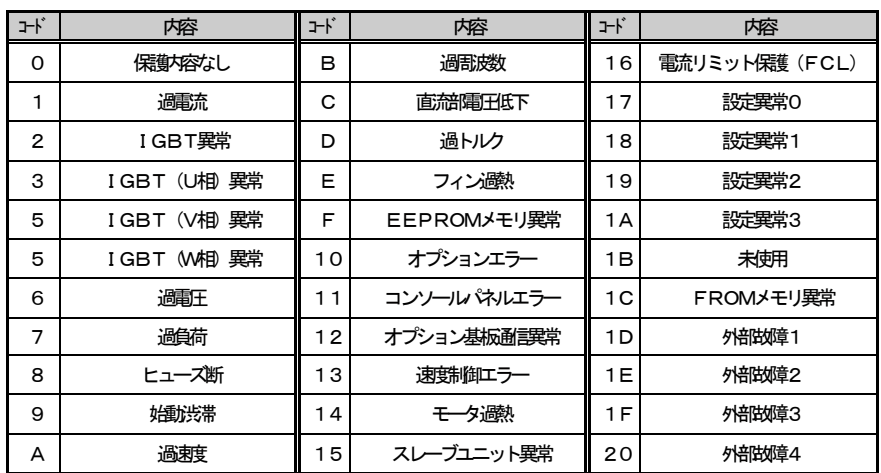

保護コードの詳細は[表7. 14]を参照してください。

表 7. 14 保護コード表

#### 7. 7 スレーブ応答データ

(7) コマンドW ···· 要求した保護履歴番号の1ポイントトレースバックデータです。

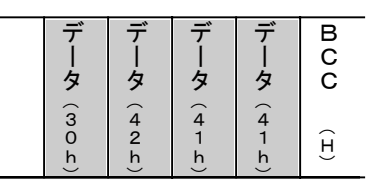

VF64インバータの1ポイントトレースバックデータは 16ビットのデータです。指定した1ポイントトレースバック データが小数点付きのデータの場合は小数点を外したデータ として読み出されます。例えば、298. 6と表現されるデー タは2986 (=BAAh) となります。(左図) データの詳細は[表7. 8]を参照してください。

(8) コマンドX ···· 要求したチャンネルのトレースバックデータです。

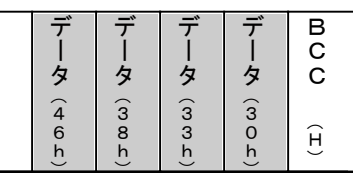

VF64インバータのトレースバックデータ16ビットの データです。要求したチャンネルとポイント数 (0~99)の データが読み出されます。データが小数点付きの場合は小数点 を外したデータとして読み出されます。例えば、一20000 と表現されるデータはー2000 (=F830h) となります (左図)。データの詳細は[**表 7. 15, 16**]を参照してください。

| チャンネル          | <b>VF64 S.Vモード</b> | VF64 V/f制御モード | ディメンジョン                             | 符号 |
|----------------|--------------------|---------------|-------------------------------------|----|
| $\Omega$       | ∪相電流               | ∪相電流          |                                     |    |
| 1              | Ⅴ相電流               | Ⅴ相電流          | 3536/インバータ定格                        | 有  |
| $\overline{2}$ | W相電流               | W相電流          |                                     |    |
| 3              | 直流電圧               | 直流電圧          | $10 \angle 1$ V (200V $57\lambda$ ) | 有  |
| 4              | 出力電圧               | 出力電圧          | $5/1$ V (400V/57)                   |    |
| 5              | モータ速度              | (未使用)         | 20000/最高回転数                         | 有  |
| 6              | 速度指令(加減速制御後)       | 速度指令 (加減速制御後) |                                     |    |
| 7              | トルク指令              | トルク指令         | 5000/100%                           | 有  |
| 8              | 出力周波数              | 出力周波数         |                                     | 有  |
| 9              | 滑り周波数              | (未使用)         | 20000/最高周波数                         |    |
| 10             | 磁束                 | (未使用)         | 1024/定格磁束                           | 無  |
| 11             | モータ温度              | モータ温度         | $10 \angle 1^{\circ}$ C             | 無  |
| 12             | 故障フラグ(1)           | 故障フラグ(1)      | 表 7 .<br>16参照                       | 無  |
| 13             | 故障フラグ(2)           | 故障フラグ(2)      | 表 7 .<br>16参照                       | 無  |
| 14             | インバータ状態フラグ         | インバータ状態フラグ    | 表 7. 16参照                           | 無  |
| 15             | インバータ指令フラグ         | インバータ指令フラグ    | 表 7. 16参照                           | 無  |

表7. 15 トレースバックデータ

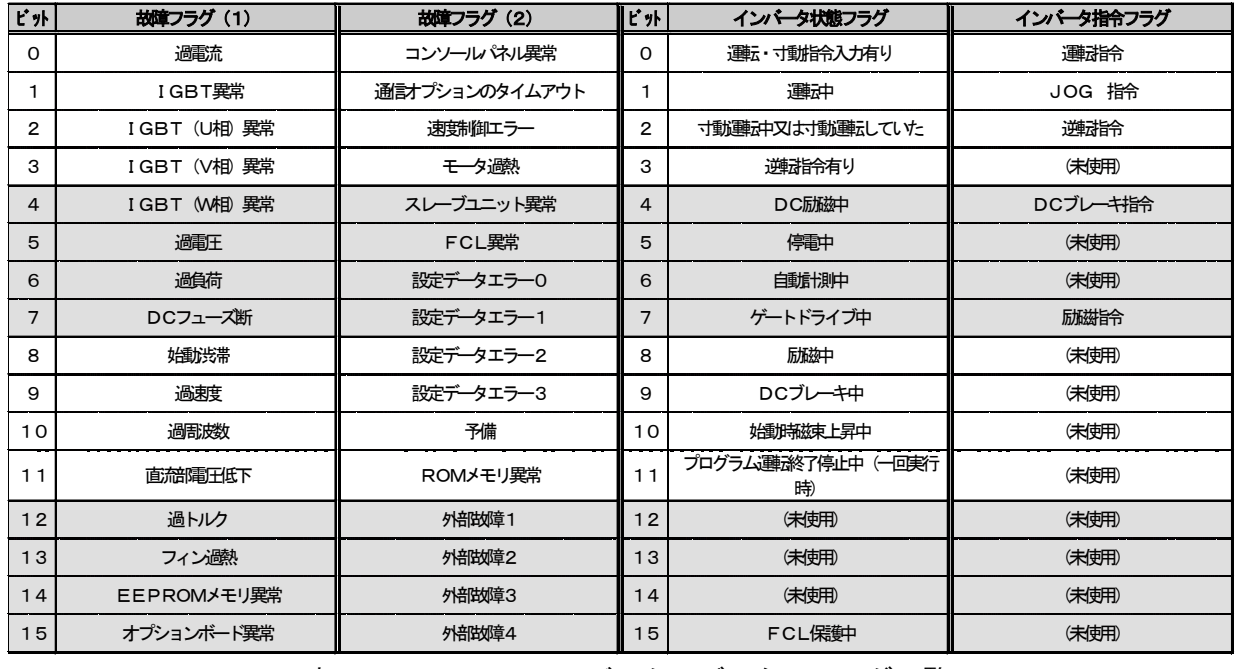

表7. 16 トレースバック・データのフラグー覧

# 8. 初期設定 (スイッチ・パラメータ)

#### 8. 1 局番の設定

ASYC64オプション基板上のスイッチ (SW5, SW6)で局番を設定します。 RS-232Cインターフェイスを使用する場合は設定の必要はありませ  $CHX10$  $\mathcal{L}_{\alpha}$ 

局番はSW5で10の位、SW6で1の位として設定します。 右図はSW5. SW6を強調して示したもので、局番を15番に 設定するときの状態を表しています。

このとき、マスタ局から送信する通信フレーム中の局番の設定 は、15番 (=0Fh) に対して局番H=30h, 局番L=46h ということになります。

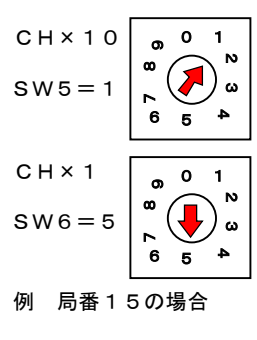

図

8. 1 局番の設定

**注** • RS−485モードで接続する場合は、局番の設定を1~31で使用してください。 ・RS-422モードで1:n接続する場合は、局番の設定を1~31で使用してください。 ・RSー422モードで1:1で接続する場合は、局番の設定を41~71で使用してください。 ・局番は00.80~99の設定はしないでください。

### 8. 2 ジャンパスイッチの設定

右図はASYC64オプションの内部回路です。

SW3をONさせるとT x a とR x a を短絡し、SW2をON させるとTxbとRxbを短絡します。また、SW1をONさせ ると受信側に終端抵抗が内部で接続されます。

SW2.SW3のON/OFFは常に同じ状態にしてください。 どちらか一方だけがONの状態では正常に通信できなくなりま す。また、複数台接続された通信形態(1:N)で使用される場 合は終端抵抗を接続された(SW1:ON)ASYCオプション は末端局のみ、接続してください。複数のASYC64オプショ

ンで、SW1がONの状態になっていると正常に通信できないことがありま す。

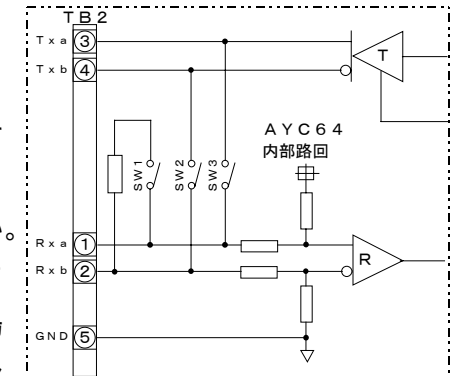

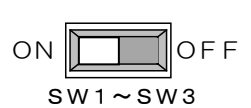

SWはコネクタ (CN1) を上にして見たとき、可動部 (白) を左側に移 動させたときがONの状態になります。左図はONの状態を表しています。

# 8. 初期設定 (スイッチ・パラメータ)

#### 8. 3 インバータのパラメータ設定

通信機能によってインバータを制御する場合は、インバータ本体に内蔵しているコンソール (SET64またはSET64OP)と、VFC64制御プリント基板内の端子台の接点を設定· 入力する必要があります。以下に説明する(1)~(6)の『ボーレート』、『運転場所選択』、『多 機能入力場所選択』等の項目を使用目的の応じて設定して下さい。

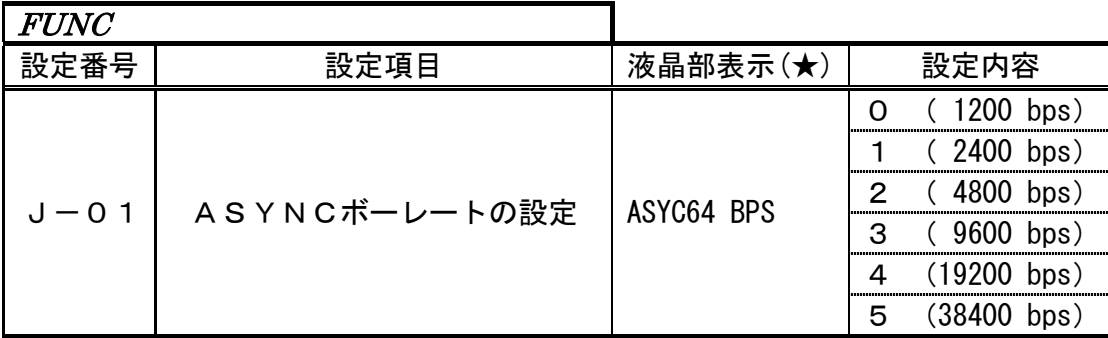

この設定はRS422/485とRS232Cと共用です。また、38400bpsに設定したとき はRS232C側は19200bpsに設定されます。

#### (2) 運転指令場所選択

(1) ボーレートの設定

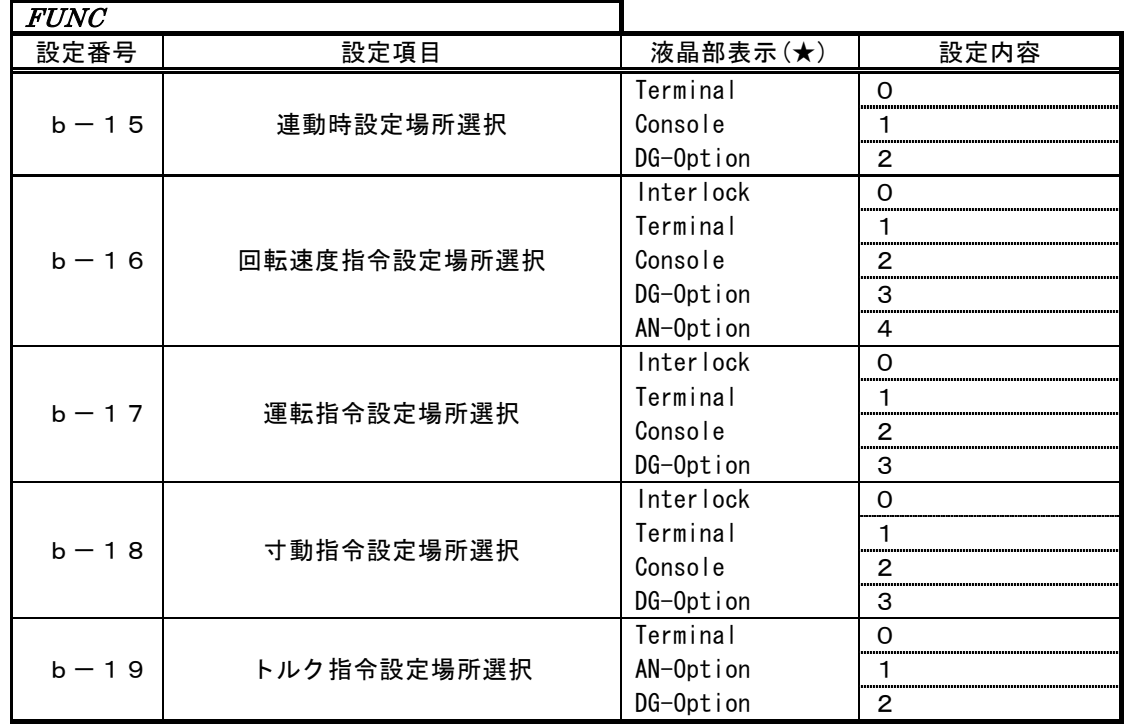

指令場所選択はb-15の連動(Interlock)場所で選択する場合とb-16. 17. 18の設定を 個別に行う場合の2種類あります。速度指令、運転指令、寸動指令を全てASYC64オプションで 行うときは以下のどちらの設定でも同じになります。

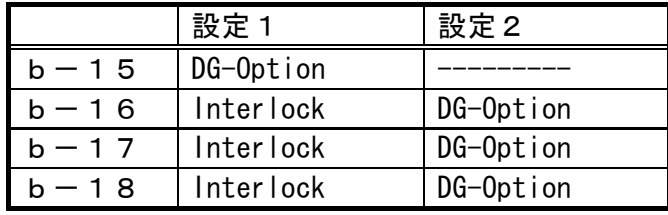

# 8. 初期設定 (スイッチ・パラメータ)

### 8. 3 インバータのパラメータ設定

(3) 通信オプション使用選択

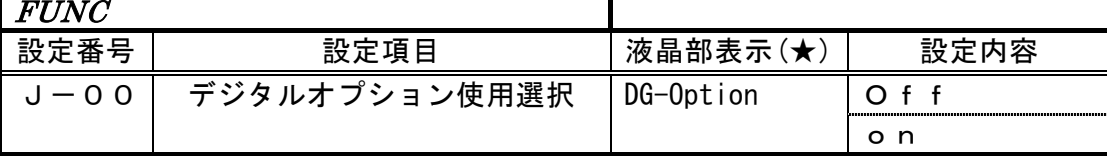

(4) 多機能入力場所の選択

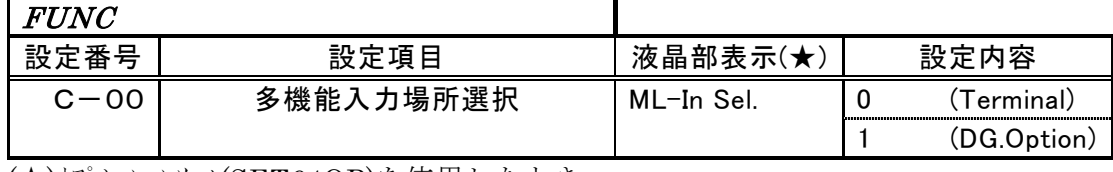

(★)オプションコンソール(SET64OP)を使用したとき。

(5) 正転運転接点の短絡

通信によってインバータを運転/停止する場合、端子台の正転運転(Start-F)接点 を短絡する必要があります。(この接点が解放の状態では通信によるインバータの制御ができま せん。)この接点はマスタ局など、外部機器に異常が生じた場合に開放することでシステム上の 安全を図ることができます。また、インバータのシーケンサ機能が有効になっており、正転指令 場所を変更している場合にはラダー図において端子台への入力信号が入力されているときに正転 指令が ON となるようにシーケンスを追加してください。

#### 注 ·ボーレートの変更および、ASYC64の局番の設定変更を行ったときはインバータ の電源を入れ直してください。

# 9. パラメータ設定について

コマンドT (設定データ読み出し要求)、コマンドU (設定データ変更要求)にて使用される パラメータ番号(設定番号)については、インバータの種類、ソフトウェアバージョンにより 異なります。詳細については別途お問い合わせ下さい。

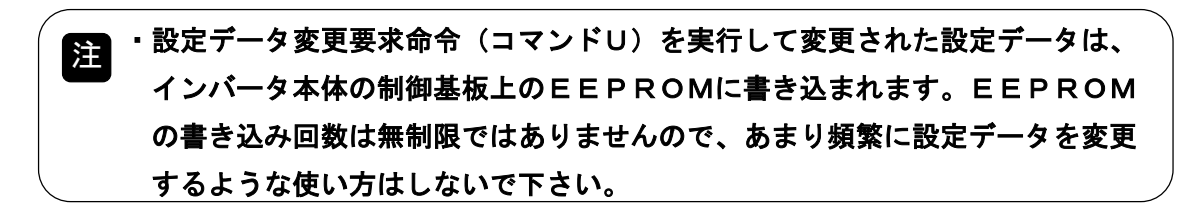

 $- * + -$ 

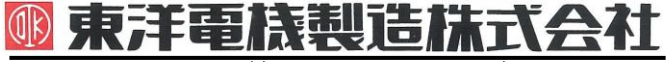

本 社 東京都中央区八重洲一丁目 4-16(東京建物八重洲ビル) 〒103-0028 HEAD OFFICE: Tokyo Tatemono Yaesu Bldg, 1-4-16 Yaesu, Chuo-ku,

# **TOYODENKI SEIZOK.K.**

https://www.toyodenki.co.jp/ https://www.toyodenki.co.jp/en/

産業事業部 TEL.03(5202)8132~6 FAX.03(5202)8150 Tokyo, Japan ZIP CODE 103-0028 TEL: +81-3-5202-8132 - 6 FAX: +81-3-5202-8150

サービス網 東洋産業株式会社

https://www.toyosangyou.co.jp/

本 社 東京都大田区大森本町一丁目 6-1 (大森パークビル) 〒143-0011 TEL. 03 (5767) 5781 FAX. 03 (5767) 6521

本資料記載内容は予告なく変更することがあります。ご了承ください。

QG17080E\_20181201